## Register your product and get support at www.philips.com/welcome

HTS9221 HTS9241

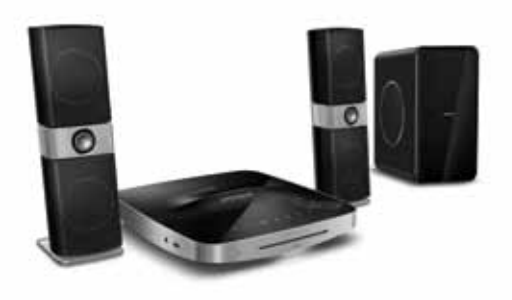

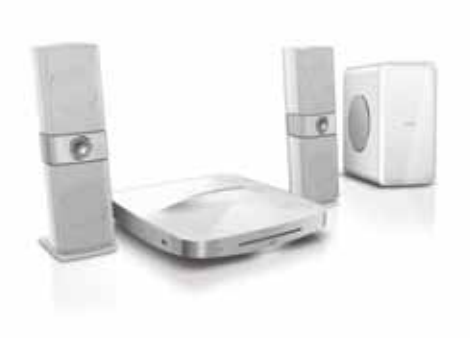

- EN User manual
- DA Brugervejledning
- DE Benutzerhandbuch
- EL Εγχειρίδιο χρήσης
- ES Manual del usuario
- FI Käyttöopas
- FR Mode d'emploi
- IT Manuale utente
- NL Gebruiksaanwijzing
- NO Brukerhåndbok
- PT Manual do utilizador
- SV Användarhandbok
- TR Kullanım kılavuzu

# **PHILIPS**

# Sisällysluettelo

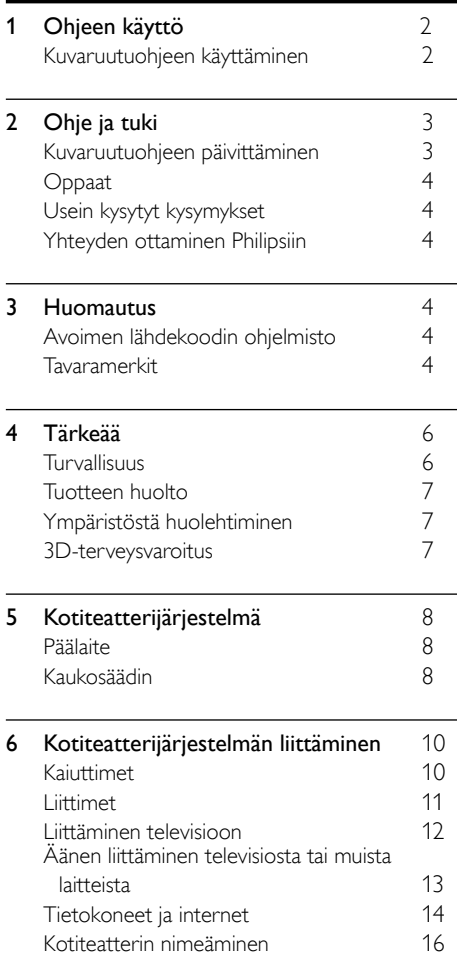

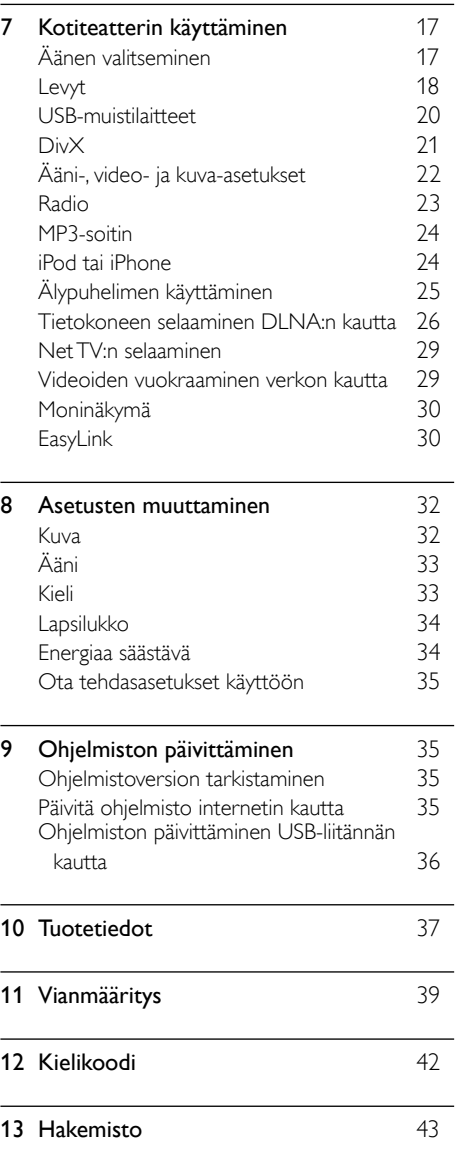

## <span id="page-3-0"></span>1 Ohjeen käyttö

Philips on sitoutunut vihreämpää ympäristöä edistävien tuotteiden kehittämiseen. Säästä paperia ja ympäristöä käyttämällä ohjetta kotiteatterissasi kuvaruutukäyttöliittymän kautta.

Kuvaruutuohje sisältää kaikki tiedot, jotka tarvitset kotiteatterin asentamiseen. Jos kuitenkin mieluummin tulostat käyttöoppaan, lataa PDFversio osoitteesta www.philips.com/support. Valitse kielesi noudattamalla verkkosivuston ohjeita ja kirjoita sitten mallinumerosi.

Avaa kuvaruutuohje painamalla kaukosäätimen keltaista painiketta HELP.

Kuvaruutuohjeessa on kaksi paneelia.

- Vasemmassa paneelissa on Sisällysluettelo ja Hakemisto. Valitse sivu selaamalla sisällysluetteloa tai hakemistoa.
- Oikeassa paneelissa näkyy kunkin sivun sisältö. Valitsemalla Aiheeseen liittyvää saat lisätietoja sisällyksestä.

### <span id="page-3-1"></span>Kuvaruutuohjeen käyttäminen

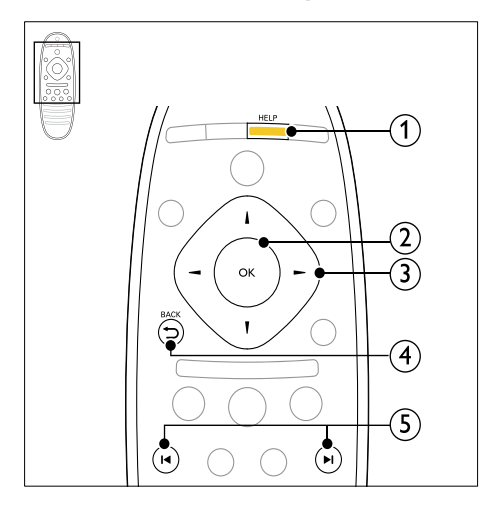

#### $(1)$  HELP

Avaa kuvaruutuohje.

#### $(2)$  OK

Näytä valittu sivu tai laajenna aiheita Sisällössä.

#### (3) Navigointipainikkeet

- Ylös: Vieritä ylöspäin tai siirry edelliselle sivulle.
- Alas: Vieritä alaspäin tai siirry seuraavalle sivulle.
- Oikealle: Selaa oikeanpuoleiseen paneeliin tai seuraavaan hakemiston kohtaan.
- Vasemmalle: Selaa vasemmanpuoleiseen paneeliin tai edelliseen hakemiston kohtaan.

#### $(4)$  D BACK

Siirry ylöspäin Sisällysluettelo- tai Hakemisto-kohdassa.

Siirry oikeasta paneelista vasemman paneelin Sisällysluetteloon.

#### $(5)$  **I4** /  $\blacktriangleright$  I (Edellinen/Seuraava)

- **I∢**: Näytä viimeisin katseltu sivu.
- $\blacktriangleright$  : Näytä seuraava katseltu sivu.

## <span id="page-4-0"></span>2 Ohje ja tuki

Voit katsella video-oppaita, ladata ohjelmistopäivityksen ja löytää vastauksia moniin usein vastattuihin kysymyksiin (UKK) tuotettasi koskien osoitteessa www.philips.com.

## <span id="page-4-1"></span>Kuvaruutuohjeen päivittäminen

Philips yrittää jatkuvasti parantaa tuotteitaan. Varmista, että kuvaruutuohje on ajan tasalla, päivittämällä kotiteatteriisi uusin kuvaruutuohje.

Lataa uusin ohje osoitteesta www.philips.com/support.

#### Vaatimukset

- USB Flash -asema, jossa on vähintään 35 Mt muistia. USB Flash -aseman on oltava FAT- tai NTFS-muotoon alustettu. Älä käytä USB-kiintolevyä.
- Tietokone, jossa on internet-yhteys.
- ZIP-tiedostomuotoa tukeva arkistointiapuohjelma (esimerkiksi WinZip® for Microsoft® Windows® tai Stufflt® for Macintosh®).

#### Vaihe 1: Tarkista ohjeen nykyinen versio

Tarkista nykyinen kotiteatteriin asennettu kuvaruutuohjeen versio. Jos versio on vanhempi kuin osoitteessa www.philips.com/support, lataa ja asenna uusin kuvaruutuohje.

Kaksi viimeistä numeroa ilmaisevat kotiteatteriin asennetun kuvaruutuohjeen version. Jos kotiteatterin versio on esimerkiksi Subsystem SW: 35-00-00-05, "05" osoittaa asennetun kuvaruutuohjeversion.

- **1** Paina  $\bigstar$  (Koti).<br>**2** Valitse [Asenni]
- Valitse [Asennus] ja paina sitten OKpainiketta.
- $3$  Valitse [Lisäasetukset] > [Versiotiedot] ja paina OK-painiketta.

### <span id="page-4-2"></span>Vaihe 2: Lataa uusin kuvaruutuohje

- $\frac{1}{2}$  Liitä USB Flash -asema tietokoneeseen.
- 2 Avaa selaimessa sivu www.philips.com/support.
- $3$  Etsi tuotteesi Philipsin tukisivustosta ja napsauta kohtaa Käyttöoppaat, etsi sitten käyttöoppaan päivitysohjelmisto.
	- » Ohjepäivitys on saatavilla zip-tiedostona.
- **4** Tallenna zip-tiedosto USB Flash -aseman juurihakemistoon.

#### $5$  Pura ohjepäivitystiedosto pakkausohjelmalla USB Flash -aseman juurihakemistoon.

- » Tiedosto nimeltä HTSxxxxeDFU.zip on purettu USB Flash -aseman kansioon UPG ALL. Tiedoston nimessä xxxx on kotiteatterisi mallinumero.
- **6** Irrota USB Flash -asema tietokoneesta.

### Vaihe 3: Päivitä kuvaruutuohje

#### Varoitus

- Varmista ennen USB Flash -aseman liittämistä kotiteatteriin, ettei levykelkassa ole levyä ja että levykelkka on kiinni.
- 1 Kytke televisioon virta.<br>2 Liitä LISB Elash -asema
	- Liitä USB Flash -asema (jossa on ohjelmistopäivitys) kotiteatteriin.
- $\frac{3}{4}$  Paina  $\bigstar$  (Koti).

Kirjoita kaukosäätimellä koodi 338.

- » Vahvista päivitys noudattamalla TV:n ohjeita. Älä katkaise kotiteatterista virtaa tai irrota USB Flash -asemaa päivityksen aikana.
	-
- $5$  Irrota USB Flash -asema kotiteatterista.

#### Vakava varoitus

- Jos päivityksen aikana on sähkökatkos, älä irrota USB Flash -asemaa kotiteatterista.
- Jos päivityksen aikana tapahtuu virhe, aloita päivitys uudelleen. Jos virhe tapahtuu uudelleen, ota yhteyttä Philipsin asiakastukeen.

## <span id="page-5-0"></span>Oppaat

Määritä kotiteatterisi ja hanki lisätietoa tutustumalla video-oppaisiin osoitteessa www.philips.com/support.

## <span id="page-5-1"></span>Usein kysytyt kysymykset

Jos laitteen kanssa on ongelma, tutustu tätä kotiteatteria koskeviin usein kysyttyihin kysymyksiin (UKK) osoitteessa www.philips.com/support.

Jos tarvitset edelleen apua, ota yhteyttä maasi Philips-kuluttajapalveluun.

### Vakava varoitus

• Älä yritä korjata kotiteatteriasi itse. Tämä voi aiheuttaa vakavia vammoja, vahingoittaa kotiteatteria ja mitätöidä takuun.

## <span id="page-5-2"></span>Yhteyden ottaminen Philipsiin

Kun otat yhteyttä Philipsiin, sinulta kysytään laitteen malli ja sarjanumero. Malli- ja sarjanumero ovat laitteen tausta- tai alapuolella. Huomioi numerot, ennen kuin soitat Philipsille: Mallinumero Sarjanumero

\_\_\_\_\_\_\_\_\_\_\_\_\_\_\_\_\_\_\_\_\_\_\_\_\_\_\_

## <span id="page-5-3"></span>3 Huomautus

Tämä osa sisältää lainopilliset tiedot ja tavaramerkki-ilmoitukset.

## <span id="page-5-4"></span>Avoimen lähdekoodin ohjelmisto

Philips Electronics Singapore Pte Ltd lupaa täten toimittaa pyydettäessä kopion tässä tuotteessa käytettyjen tekijänoikeussuojattujen avoimen lähdekoodin ohjelmistopakettien täydellisestä lähdekoodista, mikäli tämä mahdollisuus mainitaan vastaavassa käyttöoikeussopimuksessa. Etu on voimassa kolmen vuoden ajan tuotteen ostopäivästä alkaen kaikille näiden tietojen vastaanottajille. Jos haluat lähdekoodin, kirjoita osoitteeseen open.source@philips.com. Jos et halua käyttää sähköpostia tai et saa kuittausta viikon kuluessa viestin lähettämisestä tähän sähköpostiosoitteeseen, kirjoita osoitteeseen Open Source Team, Philips Intellectual Property & Standards, P.O. Box 220, 5600 AE Eindhoven, The Netherlands. Jos et saa kohtuullisen ajan kuluessa kuittausta kirjeeseesi, lähetä sähköpostia edellä mainittuun sähköpostiosoitteeseen. Tässä tuotteessa käytettyjen avoimen lähdekoodin ohjelmistojen käyttöoikeussopimusten tekstit ja tiedot sisältyvät käyttöoppaaseen.

## <span id="page-5-5"></span>Tavaramerkit

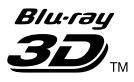

Blu-ray 3D ja Blu-ray 3D -logo ovat Blu-ray Disc Associationin tavaramerkkejä.

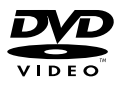

DVD Video on DVD Format/Logo Licensing Corporationin tavaramerkki.

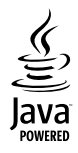

Java ja muut Java-tuotemerkit ja -logot ovat Sun Microsystemsin tuotemerkkejä tai rekisteröityjä tuotemerkkejä Yhdysvalloissa ja/tai muissa maissa.

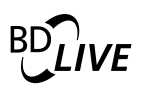

#### BONUSVIEW™

BD LIVE ja BONUSVIEW ovat Blu-ray Disc Associationin tavaramerkkejä.

### **AVCHD**

AVCHD- ja AVCHD-logo ovat Matsushita Electric Industrial Co., Ltd:n ja Sony Corporationin tavaramerkkejä.

## x.v.Colour

x.v.Colour on Sony Corporationin tavaramerkki.

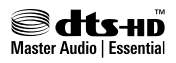

Valmistettu seuraavien yhdysvaltalaisten patenttien 5 451 942, 5 956 674, 5 974 380, 5 978 762, 6 226 616, 6 487 535, 7 392 195, 7 272 567, 7 333 929, 7 212 872 ja muiden yhdysvaltalaisten ja maailmanlaajuisten voimassa ja suunnitteilla olevien patenttien mukaisesti. DTS ja symboli ovat DTS, Inc.:n rekisteröityjä tavaramerkkejä ja DTS-HD, DTS-HD Master Audio | Essential ja DTS-logot ovat DTS, Inc:n tavaramerkkejä. Tuotteeseen sisältyy ohjelmisto. DTS, Inc. Kaikki oikeudet pidätetään.

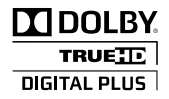

Dolby Laboratories on antanut luvan valmistukseen. Dolby ja kaksois-D-symboli ovat Dolby Laboratoriesin tavaramerkkejä.

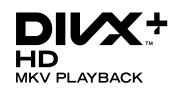

DivX ®, DivX Certified ®, DivX Plus™ HD ja niihin liittyvät logot ovat DivX, Inc.:n tavaramerkkejä, joihin on käyttölupa. TIETOIA DIVX-VIDEOSTA: DivX® on DivX, Inc.:n kehittämä digitaalinen videomuoto. Tämä on virallinen DivX Certified® -laite, joka toistaa DivX-videota. Osoitteessa divx.com on lisätietoja, ja sieltä saat ohjelmistotyökaluja, joilla voit muuntaa tiedostot DivX-videoksi. TIETOJA DIVX VIDEO-ON-DEMANDISTA: Tämä DivX Certified ®-laite on rekisteröitävä, jotta sillä voi toistaa ostettuja DivX VOD (Video-on-demand) -elokuvia. Voit hankkia rekisteröintikoodin laitteen asetusvalikon DivX VOD -osassa. Osoitteessa vod.divx.com on lisätietoja rekisteröinnistä.

## Həml

HDMI, HDMI-logo ja High-Definition Multimedia Interface ovat HDMI Licensing LLC:n tavaramerkkejä tai rekisteröityjä tavaramerkkejä Yhdysvalloissa ja muissa maissa.

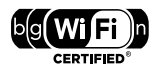

Wi-Fi CERTIFIED -logo on Wi-Fi Alliancen sertifiointimerkki.

Made for **aiPod** 口iPhone

Merkinnät "Made for iPod" ja "Made for iPhone" ilmaisevat, että sähköinen lisävaruste on tarkoitettu erityisesti liitettäväksi iPodiin tai iPhoneen ja sen kehittäjä takaa, että se täyttää Applen suorituskykyvaatimukset. Apple ei vastaa laitteen toiminnasta eikä siitä, että se täyttää turvallisuus- ja säädösstandardit. Huomaa, että lisävarusteen käyttö iPodin tai iPhonen kanssa saattaa vaikuttaa langattoman verkon suorituskykyyn. iPod ja iPhone ovat Apple Inc.:n tavaramerkkejä, jotka on rekisteröity Yhdysvalloissa ja muissa maissa rekisteröityjä tavaramerkkejä.

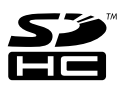

SDHC-logo on SD-3C, LLC:n tavaramerkki.

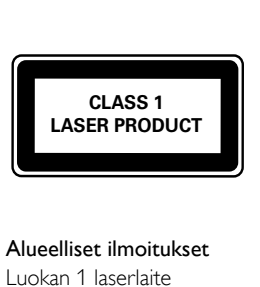

#### Alueelliset ilmoitukset

Luokan 1 laserlaite

Varoitus! Laitteen käyttäminen muulla kuin tässä käyttöohjeessa mainitulla tavalla saattaa altistaa käyttäjän turvallisuusluokan 1 ylittävälle näkymättömälle lasersäteilylle. Oikeus muutoksiin varataan. Laite ei saa olla alttiina tippu-ja roiskevedelle. Huom. Toiminnanvalitsin on kytketty toisiopuolelle, eikä se kytke laitetta irti sähköverkosta. Sisäänrakennettu verkko-osa on kytkettynä sähköverkkoon aina silloin, kun pistoke on pistorasiassa.

## <span id="page-7-0"></span>4 Tärkeää

Perehdy kaikkiin ohjeisiin ennen kuin alat käyttää kotiteatteria. Takuu ei ole voimassa, jos vika johtuu siitä, että ohjeita ei ole noudatettu.

### <span id="page-7-1"></span>Turvallisuus

#### Sähköiskun tai tulipalon vaara!

- Älä altista tuotetta tai lisätarvikkeita sateelle tai vedelle. Älä aseta nestettä sisältäviä astioita kuten maljakoita tuotteen lähelle. Jos nesteitä kaatuu tuotteen päälle tai sisään, irrota laite heti verkkopistorasiasta. Ota yhteys Philipsin asiakastukeen, jotta tuote tarkastetaan ennen käyttöä.
- Älä aseta tuotetta tai lisätarvikkeita avotulen tai muiden lämmönlähteiden lähelle tai suoraan auringonvaloon.
- Älä koskaan aseta esineitä ilmastointiaukkoihin tai muihin tuotteen aukkoihin.
- Kun järjestelmän virta katkaistaan laitteen katkaisimesta tai irrottamalla pistoke, laite on helppo ottaa uudelleen käyttöön.
- Irrota tuotteen virtajohto pistorasiasta ennen ukkosmyrskyjä.
- Irrota virtajohto aina vetämällä pistokkeesta, ei johdosta.

#### Oikosulun tai tulipalon vaara!

Ennen kuin liität tuotteen pistorasiaan, varmista, että virran jännite vastaa laitteen takaseinään tai pohjaan painettua arvoa. Älä liitä tuotetta pistorasiaan, jos jännite ei ole sama.

#### Loukkaantumisen tai kotiteatterijärjestelmän vaurioitumisen vaara!

- Käytä seinälle kiinnitettävän tuotteen kiinnittämiseen ainoastaan tuotteen mukana toimitettua telinettä. Kiinnitä järjestelmä seinään, joka kestää tuotteen ja telineen painon. Koninklijke Philips Electronics N.V. Philips ei vastaa virheellisestä seinäkiinnityksestä, jonka seurauksena tapahtuu onnettomuus tai vahinko.
- Kiinnitä jalustalle kiinnitettävät kajuttimet ainoastaan laitteen mukana toimitettuihin jalustoihin. Kiinnitä jalustat kaiuttimiin tiukasti. Sijoita asennetut jalustat tasaiselle pinnalle, joka kestää kaiuttimen ja jalustan yhteispainon.
- • Älä koskaan aseta tuotetta tai muita esineitä virtajohtojen tai muiden elektronisten laitteiden päälle.
- los tuotetta kuljetetaan alle 5 °C:n lämpötilassa, poista tuote pakkauksesta ja anna sen lämmetä huoneenlämpöiseksi ennen sen liittämistä virtalähteeseen.
- Näkyvää ja näkymätöntä lasersäteilyä, kun laite on auki. Vältä altistumista säteelle.
- Älä kosketa levykelkan sisäistä optista linssiä.
- lotkin tämän tuotteen osat on voitu valmistaa lasista. Estä loukkaantuminen ja vahingot käsittelemällä tuotetta varovasti.

#### Ylikuumenemisen vaara!

Älä koskaan asenna tuotetta ahtaaseen tilaan. Jätä tuotteen ympärille vähintään 10 cm tilaa, jotta ilma pääsee kiertämään. Varmista, että verhot tai muut esineet eivät peitä tuotteen ilmastointiaukkoja.

#### Saastumisen vaara!

- Älä sekoita vanhoja ja uusia tai hiili- ja alkalipohjaisia paristoja keskenään.
- Poista käytetyt paristot kaukosäätimestä. Poista paristot myös, jos tiedät, ettei kaukosäädintä käytetä pitkään aikaan.
- Paristot ovat ongelmajätettä: toimita käytetyt paristot asianmukaiseen keräyspisteeseen.

#### Paristojen nielemisvaara!

Laite tai kaukosäädin voi sisältää nappipariston, joka voidaan niellä. Säilytä paristoa aina poissa lasten ulottuvilta!

### <span id="page-8-0"></span>Tuotteen huolto

- Älä aseta levykelkkaan muita esineitä kuin levyjä.
- Älä aseta naarmuuntuneita tai haljenneita levyjä levykelkkaan.
- Poista levyt levykelkasta, jos laite on käyttämättä pitkään.
- Puhdista laitetta vain mikrokuituliinalla.

### <span id="page-8-1"></span>Ympäristöstä huolehtiminen

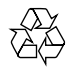

Tuotteen suunnittelussa ja valmistuksessa on käytetty laadukkaita materiaaleja ja osia, jotka voidaan kierrättää ja käyttää uudelleen.

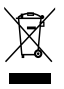

Tuotteeseen kiinnitetty yliviivatun roskakorin kuva tarkoittaa, että tuote kuuluu Euroopan parlamentin ja neuvoston direktiivin 2002/96/ EY soveltamisalaan. Tutustu paikalliseen sähkö- ja elektroniikkalaitteiden keräysjärjestelmään.

Toimi paikallisten sääntöjen mukaan äläkä hävitä vanhoja tuotteita talousjätteiden mukana.

Tuotteen asianmukainen hävittäminen auttaa vähentämään ympäristölle ja ihmisille mahdollisesti koituvia haittavaikutuksia.

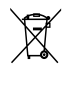

Tuotteessa on akkuja tai paristoja, joita EU:n direktiivi 2006/66/EY koskee. Niitä ei saa hävittää tavallisen kotitalousjätteen mukana. Tutustu paikalliseen akkujen ja paristojen keräysjärjestelmään.Hävittämällä tuotteet oikein ehkäiset ympäristö- ja henkilöhaittoja.

### <span id="page-8-2"></span>3D-terveysvaroitus

Jos sinulla tai perheenjäsenilläsi on ollut epileptisiä tai valonarkuuteen liittyviä kohtauksia, puhu lääkärin kanssa, ennen kuin altistut vilkkuville valonlähteille, nopeille kuvasarjoille tai 3D-kuvalle.

Jos haluat välttää epämukavaa oloa, kuten huimausta, päänsärkyä tai poissaolevuutta, älä katso 3D-kuvaa pitkään yhtäjaksoisesti. Jos tunnet huonovointisuutta, lopeta 3D-kuvan katselu äläkä aloita heti mitään mahdollisesti vaarallisia toimia (kuten ajaminen autolla), ennen kuin oireet loppuvat. Jos oireet jatkuvat, puhu lääkärin kanssa, ennen kuin jatkat 3D-kuvan katselua.

Vanhempien on tarkkailtava lapsiaan 3D-katselun aikana ja varmistettava, että he eivät kärsi edellä mainituista oireista. 3D-kuvan katselemista ei suositella alle 6-vuotiaille lapsille, koska heidän näkönsä ei ole vielä täysin kehittynyt.

## <span id="page-9-0"></span>5 Kotiteatterijärjestelmä

Olet tehnyt erinomaisen valinnan ostaessasi Philipsin laitteen. Käytä hyväksesi Philipsin tuki ja rekisteröi kotiteatteri osoitteessa www.philips.com/welcome.

## <span id="page-9-1"></span>Päälaite

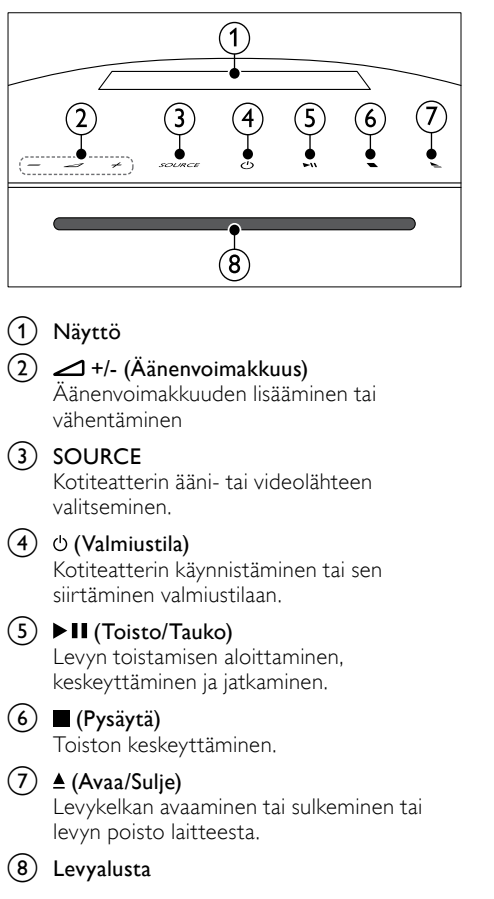

## <span id="page-9-2"></span>Kaukosäädin

Tämä osa sisältää kaukosäätimen esittelyn.

#### <span id="page-9-3"></span>Yleiskuvaus

Kotiteatterin ohjaaminen kaukosäätimellä.

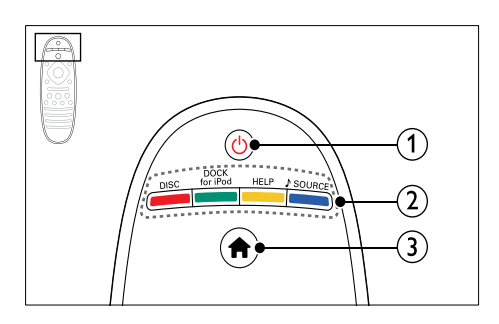

#### $(1)$   $\circ$  (Valmiustila)

- Kotiteatterin käynnistäminen tai sen siirtäminen valmiustilaan.
- Kun EasyLink on käytössä, paina painiketta vähintään kolmen sekunnin ajan, jotta kaikki liitetyt HDMI CEC -yhteensopivat laitteet siirtyvät valmiustilaan.

#### (2) SOURCE-painikkeet / Väripainikkeet

- Väripainikkeet: Blu-ray-levyjen tehtävien tai valintojen valinta.
- **DISC**: vaihtaa levytilaan.
- DOCK for iPod: Philipsin iPod- tai iPhone-telakointiasemaan vaihtaminen.
- HELP: Avaa kuvaruutuohje.
- • SOURCE: Äänensyöttölähteen tai radiolähteen valitseminen.

#### $(3)$  <del> $\bullet$ </del> (Koti)

Aloitusvalikon avaaminen.

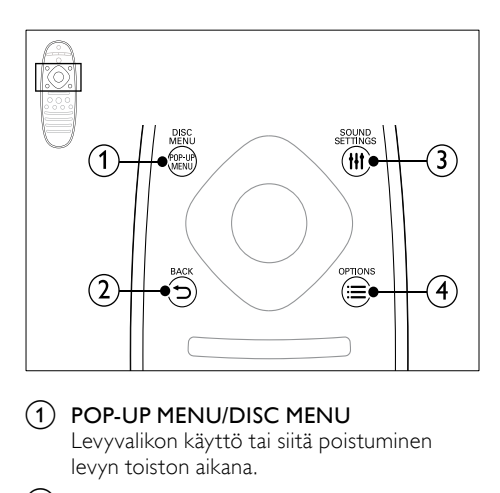

#### a POP-UP MENU/DISC MENU

Levyvalikon käyttö tai siitä poistuminen levyn toiston aikana.

#### $(2)$  D BACK

- Palaaminen edelliseen valikkonäyttöön.
- Radiotilassa poista pikavalinta-asema pitämällä painiketta alhaalla.

#### (3) **HI SOUND SETTINGS**

Äänivalintojen käyttö tai niistä poistuminen.

#### $(4) \equiv$  OPTIONS

- Useampien toistovaihtoehtojen käyttäminen levyä tai USBmuistilaitetta toistettaessa.
- Radiotilassa pikavalinta-aseman asettaminen.

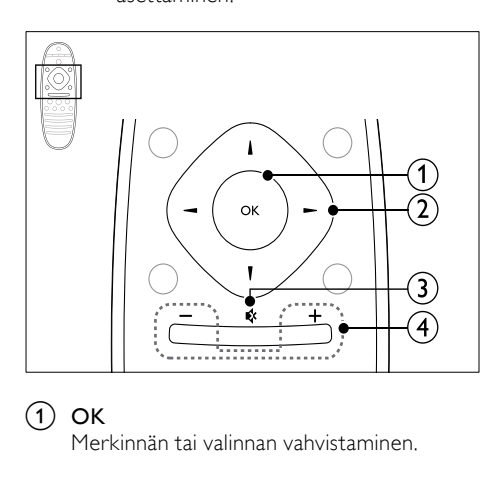

#### $(1)$  OK

Merkinnän tai valinnan vahvistaminen.

#### (2) Navigointipainikkeet

- Valikoissa siirtyminen.
	- Radiotilassa voit aloittaa automaattihaun painamalla vasemmalle tai oikealle.
- Radiotilassa voit virittää radiotaajuuksia painamalla ylös- tai alaspäin.

#### c (Mykistys)

Mykistä tai palauta ääni.

#### $\overline{4}$  +/- (Äänenvoimakkuus)

Äänenvoimakkuuden lisääminen tai vähentäminen

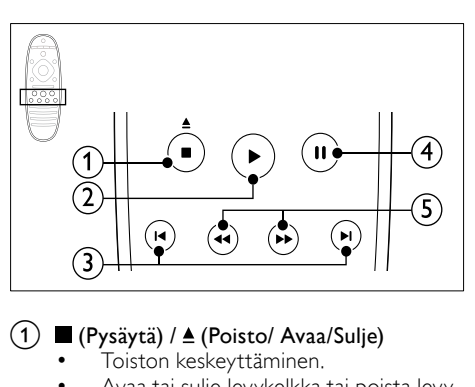

### $\overline{a}$  (Pysäytä) /  $\triangle$  (Poisto/ Avaa/Sulje)

- Toiston keskeyttäminen.
- Avaa tai sulje levykelkka tai poista levy laitteesta painamalla painiketta kolme sekuntia.

#### $(2)$   $\blacktriangleright$  (Toistaminen)

Toiston aloittaminen tai jatkaminen.

#### $(3)$  **II** /  $\blacktriangleright$ **I** (Edellinen/Seuraava)

- Siirtyminen edelliseen tai seuraavaan kappaleeseen, osaan tai tiedostoon.
- Radiotilassa pikavalinta-aseman valitseminen.

#### $\left(4\right)$  II (Keskeytys)

Toiston keskeyttäminen.

 $(5)$  44/ $\blacktriangleright$  (Pikahaku taaksepäin/Pikahaku eteenpäin)

Haku taakse- tai eteenpäin. Hakunopeus muuttuu toistuvasti painettaessa.

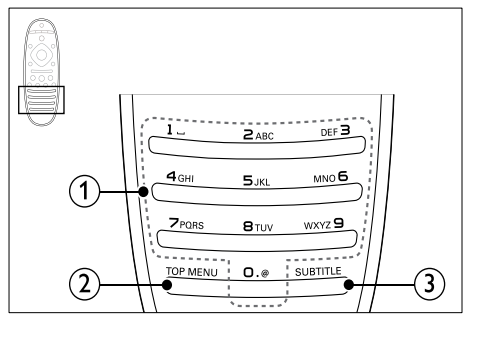

#### a Aakkosnumeeriset painikkeet

- Arvojen tai kirjainten kirjoittaminen (kuten tekstiviestit).
- Radiotilassa pikavalinta-aseman valitseminen.
- $(2)$  TOP MENU

Videolevyn päävalikon käyttö.

 $(3)$  SUBTITLE

Videon tekstityskielen valitseminen.

#### <span id="page-11-3"></span>EasyLink-ohjaimet

[EasyLinkin avulla voit ohjata kotiteatteriasi ja](#page-31-1)  [TV:tä seuraavilla kotiteatterin kaukosäätimen](#page-31-1)  [painikkeilla](#page-31-1) (katso 'EasyLink' sivulla [30](#page-31-1)).

- • (Valmiustila) : Siirrä kotiteatteri, TV ja liitetyt laitteet valmiustilaan pitämällä painiketta alhaalla.
- $\blacktriangleright$  (Toistaminen): Kun levy on levykelkassa, palauta TV valmiustilasta ja toista levy.

## <span id="page-11-0"></span>6 Kotiteatterijärjestelmän liittäminen

Tässä luvussa on ohjeita kotiteatterin liittämisestä televisioon ja muihin laitteisiin.

Lue kotiteatterisi ja lisäosien perusliitännöistä pikaoppaasta. Kattava interaktiivinen opas on osoitteessa www.connectivityguide.philips.com.

#### Huomautus

- Tunniste- ja tehotiedot on mainittu laitteen takana olevassa arvokilvessä.
- Varmista ennen liitäntöjen tekemistä, että kaikki laitteet on irrotettu virtalähteestä.

### <span id="page-11-1"></span>Kaiuttimet

Kaiuttimien sijoittaminen, liittäminen ja asentaminen parhaan Surround-äänen saavuttamiseksi.

#### <span id="page-11-2"></span>Sijainti

Kaiuttimen sijainnilla on suuri merkitys Surroundäänivaikutelmaa määritettäessä.

Saat parhaat tulokset asettamalla kaiuttimesi ja subwooferisi alla kuvatulla tavalla.

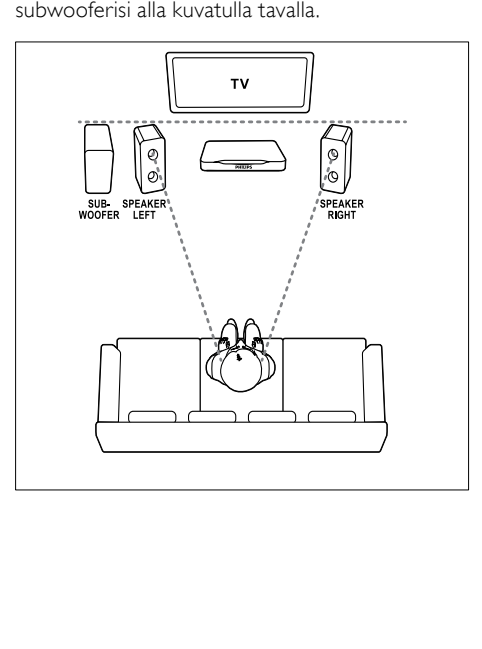

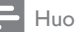

#### Huomautus

• Surround-ääneen vaikuttavat mm. huoneen muoto ja koko, seinien ja sisäkaton tyyppi, ikkunat ja heijastavat pinnat sekä kaiutinakustiikka.

Noudata näitä yleisiä ohjeita subwooferia asentaessasi.<br>1 Istuimer

1 Istuimen sijainti:

Tämä on kuuntelualueesi keskus.

**2** SPEAKER LEFT (vasen kaiutin) ja SPEAKER RIGHT (oikea kaiutin) -kaiuttimet: Sijoita vasen ja oikea kaiutin eteen siten, että ne ovat yhtä kaukana päälaitteesta kaarimuodostelmassa sekä molemmat kaiuttimet ovat yhtä kaukana istuimesta. Parhaan tuloksen saat, kun käännät kaiuttimet kohti istumapaikkaa, lähelle kuuntelukorkeutta (istuttaessa).

**3** SUBWOOFER (subwoofer): Sijoita subwoofer vähintään metrin päähän television vasemmalle tai oikealle puolelle. Jätä noin kymmenen senttimetrin etäisyydelle seinästä.

#### <span id="page-12-2"></span>Liitännät

Liitä kaiuttimet ja subwoofer kotiteatteriisi pikaoppaan ohjeiden mukaisesti.

#### <span id="page-12-1"></span>Asetukset

Määritä subwoofer äänivalikossa.

- 1 Liitä subwoofer pikaoppaan ohjeiden mukaisesti.
- 2 Paina kotiteatterin kaukosäätimen  $\bigstar$  (Koti) -painiketta ja valitse [Asennus] > [Ääni] > [Subwoofer-äänenvoimakkuus].
- $3$  Muuta äänenvoimakkuutta.

## <span id="page-12-0"></span>Liittimet

Muiden laitteiden liittäminen kotiteatteriisi.

#### <span id="page-12-4"></span>Vasen sivu

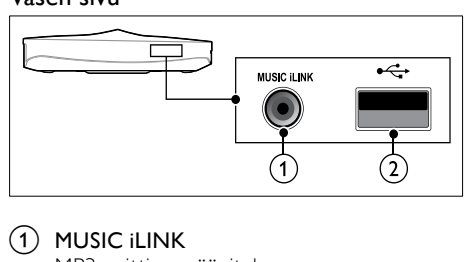

#### $(1)$  MUSIC iLINK

MP3-soittimen äänitulo.

#### $\widehat{2}$   $\rightarrow$   $\leftarrow$  (USB)

USB-muistilaitteen ääni-, video- tai kuvatulo.

#### <span id="page-12-3"></span>Oikea sivu

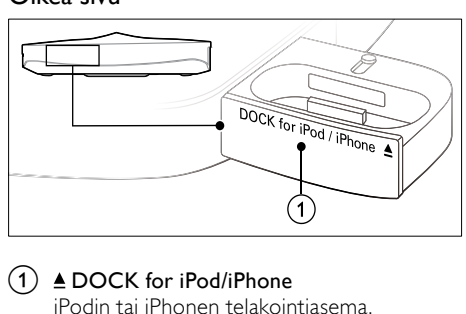

### a DOCK for iPod/iPhone

iPodin tai iPhonen telakointiasema.

#### <span id="page-12-5"></span>Takana vasemmalla

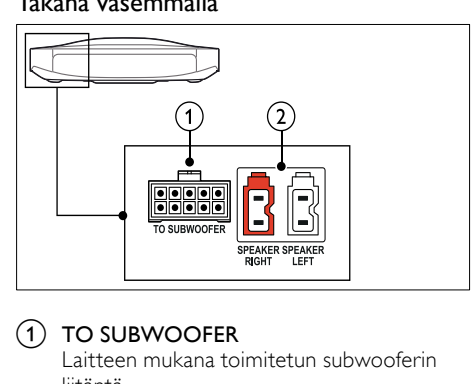

#### 1 TO SUBWOOFER

Laitteen mukana toimitetun subwooferin liitäntä.

(2) SPEAKER RIGHT/SPEAKER LEFT Laitteen mukana toimitettujen kaiuttimien liitäntä.

#### <span id="page-13-3"></span>Takana keskellä

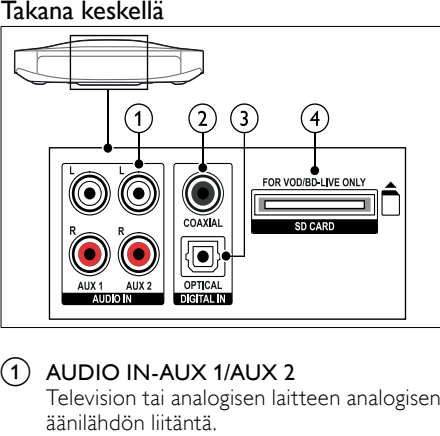

#### $(1)$  AUDIO IN-AUX 1/AUX 2

Television tai analogisen laitteen analogisen äänilähdön liitäntä.

- b DIGITAL IN-COAXIAL Television tai digitaalisen laitteen koaksiaaliäänilähdön liitäntä.
- (3) DIGITAL IN-OPTICAL Television tai digitaalisen laitteen optisen äänilähdön liitäntä.
- (4) SD CARD-FOR VOD/BD-LIVE ONLY SD-muistikorttipaikka. SD-kortin avulla voidaan vuokrata Internetin videoita ja käyttää BD-Live-palvelua.

#### <span id="page-13-1"></span>Takana oikealla

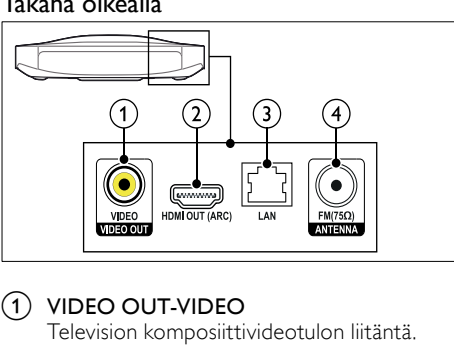

1 VIDEO OUT-VIDEO

Television komposiittivideotulon liitäntä.

 $(2)$  HDMI OUT (ARC)

Television HDMI-tulon liitäntä.

(3)LAN

Laajakaistamodeemin tai -reitittimen LANtuloliitäntä.

#### $\overline{a}$  ANTENNA FM 75  $\Omega$

Signaalin tulo antennista, kaapelista tai satelliitista.

## <span id="page-13-0"></span>Liittäminen televisioon

Voit katsella videoita liittämällä kotiteatterin televisioon. Voit kuunnella TV-ohjelmien ääntä kotiteatterin kaiuttimista. Käytä kotiteatterin ja television laadukkainta liitäntää.

#### <span id="page-13-2"></span>1. vaihtoehto: TV:n liittäminen HDMIliitäntään (ARC)

#### Laadukkain video

Kotiteatteri tukee HDMI-versiota 1.4 - ARC (Audio Return Channel). Jos TV on HDMI ARC -yhteensopiva, voit liittää kotiteatterin televisioon helposti ja nopeasti HDMI ARC -liitännällä. Kun käytät HDMI ARC -liitäntää, et tarvitse toista äänikaapelia television äänen toistamiseksi kotiteatterin kautta.

 $1$  Jos käytät nopeaa HDMI-kaapelia, liitä se kotiteatterin HDMI OUT (ARC)-liitäntään ja television HDMI ARC-liitäntään.

TV:n HDMI ARC-liittimessä voi olla merkintä HDMI IN tai HDMI. Lisätietoja television liitännöistä on television käyttöoppaassa.

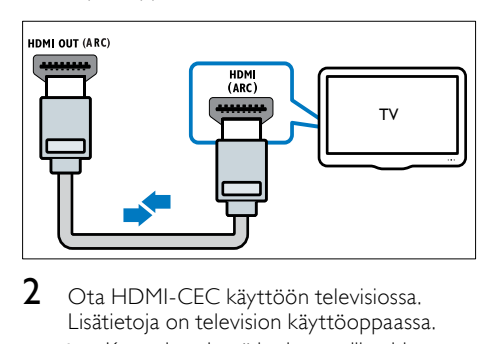

- 2 Ota HDMI-CEC käyttöön televisiossa. Lisätietoja on television käyttöoppaassa.
	- » Kun toistat levyä kotiteatterilla, video näkyy automaattisesti televisiossa ja ääni toistetaan automaattisesti kotiteatterin kautta.
- $3$  Jos television ääni ei toistu automaattisesti [kotiteatterin kautta, määritä ääni](#page-15-1)  [manuaalisesti](#page-15-1) (katso 'Liitettyjen laitteiden äänen määrittäminen' sivulla [14\)](#page-15-1).

#### <span id="page-14-1"></span>Vaihtoehto 2: liittäminen televisioon HDMI-kaapelilla

#### Laadukkain video

Jos TV ei ole HDMI ARC -yhteensopiva, liitä kotiteatteri televisioon HDMI-vakioliitännällä.

[Kun käytät HDMI-vakioliitäntää, tarvitset](#page-14-0)  [toisen kaapelin television äänen toistamiseksi](#page-14-0)  [kotiteatterin kautta](#page-14-0) (katso 'Äänen liittäminen televisiosta tai muista laitteista' sivulla [13\)](#page-14-0).

1 Jos käytät nopeaa HDMI-kaapelia, liitä se kotiteatterin HDMI OUT (ARC)-liitäntään ja television HDMI-liitäntään.

TV:n HDMI-liittimessä voi olla merkintä HDMI IN.

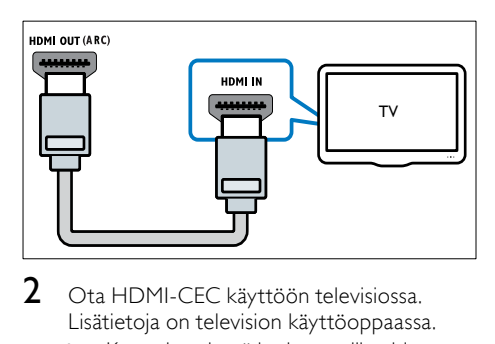

- 2 Ota HDMI-CEC käyttöön televisiossa. Lisätietoja on television käyttöoppaassa.
	- » Kun toistat levyä kotiteatterilla, video näkyy automaattisesti televisiossa ja ääni toistetaan automaattisesti kotiteatterin kautta.
- 3 [Voit toistaa televisio-ohjelmien ääntä](#page-14-0)  [kotiteatterin kautta liittämällä toisen](#page-14-0)  [äänikaapelin](#page-14-0) (katso 'Äänen liittäminen televisiosta tai muista laitteista' sivulla [13\)](#page-14-0).
- $4$  Jos television ääni ei toistu automaattisesti [kotiteatterin kautta, määritä ääni](#page-15-1)  [manuaalisesti](#page-15-1) (katso 'Liitettyjen laitteiden äänen määrittäminen' sivulla [14\)](#page-15-1).

#### Huomautus

• Jos televisiossa on DVI-liitäntä, voit käyttää kotiteatterin televisioon HDMI-DVIsovittimella.

#### <span id="page-14-2"></span>3. vaihtoehto: television liittäminen komposiittivideoliitäntään

#### Peruslaatuinen video

Jos televisiossa ei ole HDMI-liitäntöjä, liitä kotiteatteri televisioon komposiittiliitännällä. Komposiittiliitäntä ei tue teräväpiirtovideota. [Kun käytät komposiittiliitäntää, tarvitset](#page-14-0)  [toisen kaapelin television äänen toistamiseksi](#page-14-0)  [kotiteatterin kautta](#page-14-0) (katso 'Äänen liittäminen televisiosta tai muista laitteista' sivulla [13\)](#page-14-0).

 $1$  Jos käytät komposiittivideokaapelia, liitä se kotiteatterin VIDEO-liitäntään ja television komposiittivideoliitäntään.

Komposiittivideoliitännässä voi olla merkintä AV IN, VIDEO IN, COMPOSITE tai BASEBAND.

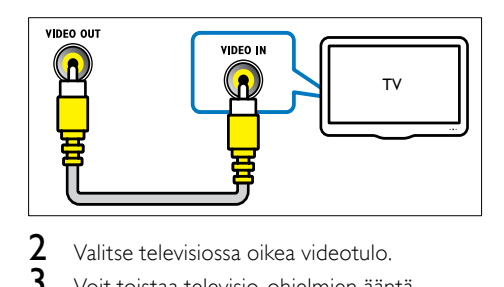

- 2 Valitse televisiossa oikea videotulo.<br>3 Voit teistaa televisio objektion ään
- 3 [Voit toistaa televisio-ohjelmien ääntä](#page-14-0)  [kotiteatterin kautta liittämällä toisen](#page-14-0)  [äänikaapelin](#page-14-0) (katso 'Äänen liittäminen televisiosta tai muista laitteista' sivulla [13\)](#page-14-0).

Valitse oikea äänitulo painamalla kotiteatterin SOURCE-painiketta toistuvasti.

## <span id="page-14-0"></span>Äänen liittäminen televisiosta tai muista laitteista

Voit toistaa television tai jonkin toisen laitteen ääntä kotiteatterin kautta.

Käytä television, kotiteatterin ja muiden laitteiden laadukkainta liitäntää.

#### Huomautus

- Tässä käyttöoppaassa käytetyt ääniliitännät ovat vain suosituksia. Voit käyttää muitakin liitäntöjä.
- Kun kotiteatteri ja TV on liitetty are connected through HDMI ARC -liitännän kautta, ääniliitäntää ei tarvita.

#### <span id="page-15-4"></span>1. vaihtoehto: äänen liittäminen digitaalisella optisella kaapelilla

#### Laadukkain ääni

Liitä optinen kaapeli kotiteatterin OPTICALliitäntään ja television tai muun laitteen OPTICAL OUT-liitäntään.

Digitaalisessa optisessa liittimessä voi olla merkintä SPDIF, SPDIF OUT tai OPTICAL.

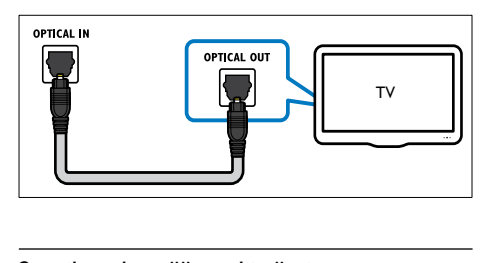

#### <span id="page-15-3"></span>2. vaihtoehto: äänen liittäminen digitaalisella koaksiaalikaapelilla

#### Hyvä äänenlaatu

Liitä koaksiaalikaapeli kotiteatterin COAXIALliitäntään ja television tai muun laitteen COAXIAL/DIGITAL OUT-liitäntään. Digitaalisessa koaksiaaliliitännässä voi olla merkintä DIGITAL AUDIO OUT.

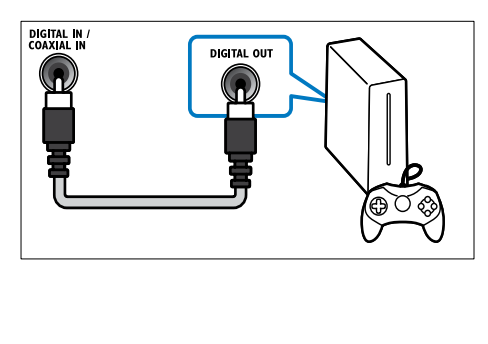

#### <span id="page-15-2"></span>3. vaihtoehto: äänen liittäminen analogisilla äänikaapeleilla

#### Peruslaatuinen ääni

Liitä analoginen kaapeli kotiteatterin AUXliitäntöihin ja television tai muun laitteen AUDIO OUT-liitäntöihin.

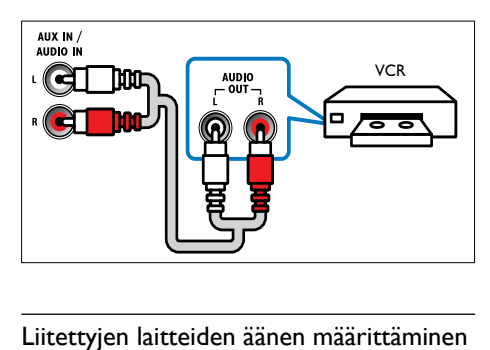

#### <span id="page-15-1"></span>Liitettyjen laitteiden äänen määrittäminen

Kun liität laitteen kotiteatteriin, tarkista ääniasetukset.

- 1 Ota HDMI-CEC käyttöön televisiossa ja muissa laitteissa. Lisätietoja on television ja toisen laitteen käyttöoppaassa.
- 2 Valitse television kaiutinvalikosta Vahvistin. Lisätietoja on television käyttöoppaassa.
- $3$  Avaa kotiteatterin Äänentoistonhallinta [ja määritä liitetyn laitteen äänitulo](#page-32-0)  [kotiteatterin liitäntään](#page-32-0) (katso 'Äänen toistaminen kotiteatterista' sivulla [31\)](#page-32-0).

Jos liitetty laite ei ole HDMI-CEC-yhteensopiva, valitse oikea äänitulo painamalla kotiteatterin SOURCE-painiketta toistuvasti.

## <span id="page-15-0"></span>Tietokoneet ja internet

Liittämällä kotiteatterisi tietokoneverkkoon ja internetiin voit käyttää seuraavia ominaisuuksia:

- Multimediasisällön suoratoisto tietokoneesta: [toista musiikkia, valokuvia ja](#page-27-0)  [videota tietokoneesta tai toisesta verkkosi](#page-27-0)  [mediapalvelimesta](#page-27-0) (katso 'Tietokoneen selaaminen DLNA:n kautta' sivulla [26](#page-27-0)).
- Net TV (ei saatavilla Kiinassa): selaa Net [TV:n palveluja, joiden avulla voit käyttää](#page-30-0)  [verkkotietoja, pelejä, uutisia, musiikkia ja](#page-30-0)  [muita palveluja](#page-30-0) (katso 'Net TV:n selaaminen' sivulla [29\)](#page-30-0).
- Ohielmistopäivitys: päivitä kotiteatterin [ohjelmisto verkon kautta](#page-36-3) (katso 'Päivitä ohjelmisto internetin kautta' sivulla [35](#page-36-3)).

#### Varoitus

• Ennen kuin liität kotiteatterin tietokoneverkkoon, tutustu verkkoreitittimeen, mediapalvelinohjelmistoon ja verkon periaatteisiin. Lue tarvittaessa verkkokomponenttien mukana toimitetut asiakirjat. Philips ei vastaa tietojen katoamisesta tai vahingoittumisesta.

#### <span id="page-16-0"></span>Kiinteä yhteys

Liitä kotiteatterisi reitittimeesi verkkokaapelilla.

#### Vaatimukset

- Verkkoreititin (DHCP käytössä).
- Verkkokaapeli (suora RJ45-kaapeli).
- Tietokone, johon on asennettu [mediapalvelinohjelmisto](#page-27-1) (katso 'Mediapalvelinohjelmiston määrittäminen' sivulla [26\)](#page-27-1).
- Varmista Net TV:tä ja ohjelmistopäivitystä varten, että verkkoreitittimen internetyhteys toimii, eivätkä palomuurit tai muut turvajärjestelmät estä sitä.

#### <span id="page-16-2"></span>Kiinteän verkon määrittäminen

Liitä kotiteatterisi reitittimeesi alla kuvatulla tavalla ja kytke sitten laitteisiin virta.

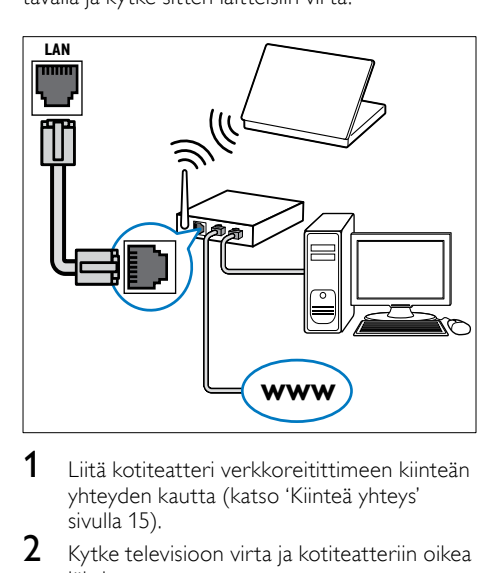

- 1 [Liitä kotiteatteri verkkoreitittimeen kiinteän](#page-16-0)  yhteyden kautta (katso 'Kiinteä yhteys' sivulla 15).
- Kytke televisioon virta ja kotiteatteriin oikea lähde.
- $3$  Paina  $\bigstar$  (Koti).
- 4 Valitse [Asennus] ja paina sitten OKpainiketta.
- $5$   $\sqrt{3}$  Valitse [Verkko] > [Verkkoasennus] > [Kiinteä (Ethernet)] ja paina sitten OK.
- $6$  Noudata asennuksen aikana näyttöön tulevia ohjeita.
	- » Kotiteatteri yhdistetään Internetiin. Jos yhteyden muodostaminen epäonnistuu, valitse [Yritä uudelleen] ja paina sitten OK-painiketta.
- 7 Valitse [Lopeta] ja poistu painamalla OKpainiketta.

#### <span id="page-16-3"></span>Tarkista kiinteän verkon asetukset

- **1** Paina  $\bigoplus$  (Koti).<br>**2** Valitse [Asenny
- Valitse [Asennus] ja paina sitten OKpainiketta.
- $3$  Valitse [Verkko] > [Näytä verkkoasetukset] ja paina OK-painiketta.
	- » Nykyiset verkkoasetukset avautuvat.

#### <span id="page-16-1"></span>Langaton yhteys

Liitä kotiteatterisi reitittimeesi langattoman yhteyden kautta.

#### Vaatimukset

- Verkkoreititin (DHCP käytössä).
- Tietokone, johon on asennettu [mediapalvelinohjelmisto](#page-27-1) (katso 'Mediapalvelinohjelmiston määrittäminen' sivulla [26\)](#page-27-1).
- Varmista Net TV:tä ja ohjelmistopäivitystä varten, että verkkoreitittimen internetyhteys toimii, eivätkä palomuurit tai muut turvajärjestelmät eivät estä sitä.

#### <span id="page-17-1"></span>Langattoman verkon määrittäminen

Kotiteatterissa on sisäinen Wi-Fi, jolla langatonta verkkoa voi käyttää helposti. Liitä kotiteatterisi reitittimeesi alla kuvatulla tavalla ja kytke sitten laitteisiin virta.

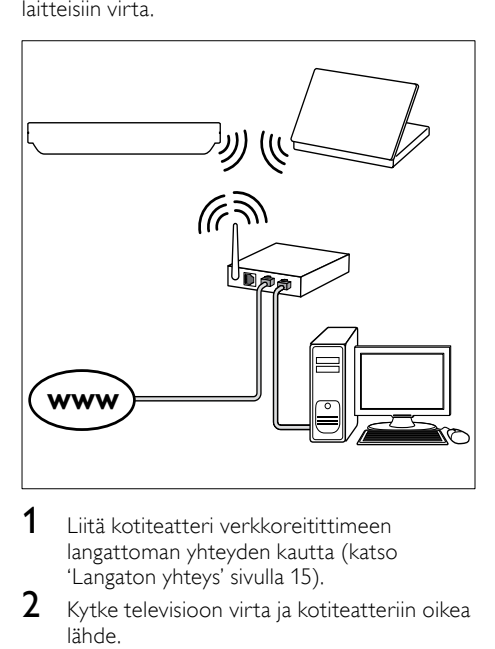

- 1 [Liitä kotiteatteri verkkoreitittimeen](#page-16-1)  [langattoman yhteyden kautta](#page-16-1) (katso 'Langaton yhteys' sivulla [15\)](#page-16-1).
- 2 Kytke televisioon virta ja kotiteatteriin oikea lähde.
- $\frac{3}{4}$  Paina  $\bigstar$  (Koti).
- Valitse [Asennus] ja paina sitten OKpainiketta.
- $5$   $\sqrt{2}$   $\sqrt{2}$  [Langaton (Wi-Fi)] ja paina sitten OK.
- $6$  Noudata asennuksen aikana näyttöön tulevia ohjeita.
	- » Kotiteatteri yhdistetään Internetiin. Jos yhteyden muodostaminen epäonnistuu, valitse [Yritä uudelleen] ja paina sitten OK-painiketta.
- Valitse [Lopeta] ja poistu painamalla OKpainiketta.

#### <span id="page-17-2"></span>Tarkista langattoman verkon asetukset

- **1** Paina  $\hat{\mathbf{\pi}}$  (Koti).<br>**2** Valitse [Asennu
- Valitse [Asennus] ja paina sitten OKpainiketta.
- $3$  Valitse [Verkko] > [Näytä langattomat] asetukset] ja paina OK-painiketta. » Nykyiset Wi-Fi-asetukset avautuvat.

### <span id="page-17-0"></span>Kotiteatterin nimeäminen

Nimeä kotiteatterisi, jotta tunnistat sen helposti verkossa.

- 1 Kytke televisioon virta ja kotiteatteriin oikea lähde.
- Paina <del>A</del> (Koti).
- Valitse [Asennus] ja paina sitten OKpainiketta.
- $4$  Valitse [Verkko] > [Anna laitteelle nimi:] ja paina OK-painiketta.
- 5 Paina Aakkosnumeeriset painikkeetpainiketta ja kirjoita nimi.
- 6 Valitse [Valmis] ja poistu painamalla OKpainiketta.

## <span id="page-18-0"></span>7 Kotiteatterin käyttäminen

Tässä luvussa on tietoja siitä, miten kotiteatterilla voi toistaa mediaa useista eri lähteistä.

#### Ennen aloittamista

- Suorita pikaoppaassa ja tässä kuvaruutuohjeessa kuvatut tarvittavat liitännät.
- lopeta ensiasennus. Ensiasennus käynnistyy, kun kytket kotiteatteriin virran ensimmäisen kerran. Jos ensiasennusta ei tehdä loppuun, laite kehottaa tekemään sen joka kerta, kun kotiteatteriin kytketään virta.
- Vaihda TV oikeaan lähteeseen kotiteatteria varten.

## <span id="page-18-1"></span>Äänen valitseminen

Tässä luvussa kerrotaan, miten valitaan paras ääni videolle tai musiikille.

1 Paina **HI SOUND SETTINGS**-painiketta.

2 Avaa ääniasetukset kuvaruudussa painamalla Navigointipainikkeet (vasen/oikea).

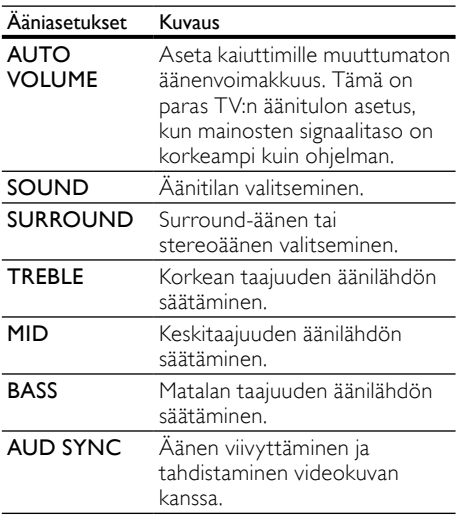

- Valitse jokin vaihtoehto ja paina OKpainiketta.
- $4$  Poistu painamalla  $\Rightarrow$  BACK. Jos et paina painiketta minuutin kuluessa, valikko poistuu automaattisesti.

#### <span id="page-18-3"></span>Autom. äänenvoim.

Ota automaattinen äänenvoimakkuus käyttöön, kun haluat pitää äänenvoimakkuuden muuttumattomana vaihtaessasi äänilähdettä.

- 1 Paina **III SOUND SETTINGS**-painiketta.<br>2 Valitse AUTO VOLUME ja paina sitten C
- Valitse AUTO VOLUME ja paina sitten OKpainiketta.
- $3$  Paina Navigointipainikkeet (ylös/alas) ja valitse ON tai OFF.
- $4$  Vahvista valinta painamalla OK.

#### <span id="page-18-2"></span>Äänitila

Valitse videolle tai musiikille sopiva esimääritetty äänitila.

- 1 Paina **HI SOUND SETTINGS**-painiketta.<br>2 Valitse SOUND ja paina sitten OK-
- Valitse SOUND ja paina sitten OKpainiketta.
- $3$  Valitse asetus ruudussa painamalla Navigointipainikkeet-painiketta (ylös/alas):
	- **MOVIE: Nauti** elokuvaäänikokemuksesta.
	- **MUSIC:** Herätä henkiin musiikin alkuperäinen studio- tai konserttiäänitysympäristö.
	- ORIGINAL: Koe elokuvien ja musiikin alkuperäinen ääni, ilman lisättyjä äänitehosteita.
	- NEWS: Optimoitu puhe ja selkeät äänet auttavat kuulemaan jokaisen sanan.
	- GAMING: Nauti pelien jännittävistä äänistä.
- $4$  Vahvista valinta painamalla OK.

#### <span id="page-18-4"></span>Surround-tila

Surround-tiloilla koet täydellisen kuunteluelämyksen.

- 1 Paina **III SOUND SETTINGS**-painiketta.<br>2 Valitse SUBBOUND ia paina sitten OK
- Valitse SURROUND ja paina sitten OKpainiketta.
- $3$  Paina Navigointipainikkeet (ylös/alas) ja valitse seuraavat asetukset:
	- AUTO: Äänivirtaan perustuva Surround-ääni.
	- **VIRTUAL SURR: Virtual Surround.**
	- STEREO: Kaksikanavainen stereoääni. Soveltuu musiikin kuunteluun.
- $4$  Vahvista valinta painamalla OK.

#### <span id="page-19-2"></span>Taajuuskorjain

Säädä kotiteatterin korkean taajuuden (diskantti), keskitaajuuden (keskialue) ja matalan taajuuden (basso) asetuksia.

- **1** Paina **III SOUND SETTINGS**-painiketta.<br>**2** Valitse **TREBLE MID** tai **BASS** ja paina.
- Valitse TREBLE, MID tai BASS ja paina sitten OK-painiketta.
- $3$  Paina Navigointipainikkeet (ylös/alas) ja säädä taajuutta.
- $4$  Vahvista valinta painamalla OK.

## <span id="page-19-0"></span>Levyt

Kotiteatterisi toistaa DVD-, VCD-, CD- ja Blu-raylevyjä. Se toistaa myös kotitekoisia levyjä, kuten valokuvia ja musiikkia sisältäviä CD-R-levyjä.

#### Vaatimukset

#### Ääni tai 2D-video:

- Ääni- ja videoliitäntä kotiteatterisi ja TV:n välillä.
- Ääni- tai videolevy.

#### 3D-video:

- $3D-TV$
- HDMI-liitäntä kotiteatterin ja TV:n välillä.
- 3D-Blu-ray-levy.
- 3D-TV:n kanssa yhteensopivat 3D-lasit.

#### <span id="page-19-4"></span>Levyn toistaminen

- 1 Aseta levy kotiteatteriin.
	- » TV valitsee oikean lähteen ja levy toistetaan automaattisesti.
- $2$  Jos levy ei toistu automaattisesti, paina DISC-painiketta tai valitse aloitusvalikosta [toista levy] ja paina OK-painiketta.
- 3 Jos katselet 3D-videota, ota 3D-lasit käyttöön.
- $4$  Ohiaa toistoa toistopainikkeilla (katso 'Toistopainikkeet' sivulla [18\)](#page-19-1).

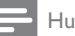

#### Huomautus

• 3D-videotoiston aikana haettaessa eteen- tai taaksepäin ja joissakin muissa toistotiloissa video näkyy kaksiulotteisena. Laite palaa 3D-tilaan, kun jatkat normaalia toistoa.

#### Vihie

• [Vältä välkkymistä muuttamalla näytön](#page-36-4)  [kirkkautta](#page-36-4) (katso 'Näyttö' sivulla [35](#page-36-4)).

#### <span id="page-19-1"></span>Toistopainikkeet

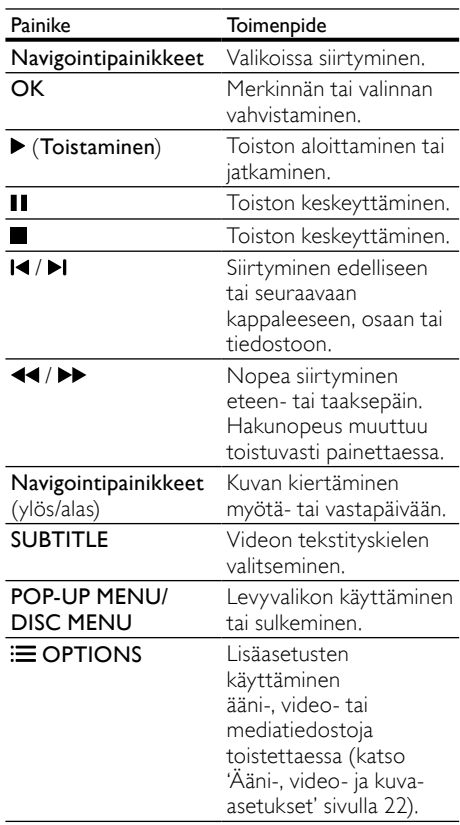

DivX:n ja WMV:n kaltaisille videomuodoille:

- $K$ eskeytä toisto:  $\blacksquare$
- Aloittaaksesi toiston uudeleen siitä missä pysäytit videon, paina (Toistaminen).
- Toista video alusta painamalla OK.

#### <span id="page-19-3"></span>3D-levyjen toistaminen 2D-tilassa

Jos sinulla ei ole 3D-TV:tä, katso 3D-levyä 2D-tilassa.

1 Paina  $\bigstar$  (Koti).

- $2$  Valitse [Asennus] > [Video] > [Katso  $3D$ -videota $1 >$  [Ei].
- 3 Paina OK-painiketta.<br>4 Toista Blu ray 3D Je
- Toista Blu-ray 3D -levyä. » 3D-video näytetään 2D-tilassa.

#### Valikon näyttäminen VCD- ja SVCD-levyjä toistettaessa

Sisältövalikon näyttäminen VCD- ja SVCD-levyjä toistettaessa.

- **1** Paina  $\bigoplus$  (Koti).<br>**2** Valitse [Asenni]
- Valitse [Asennus] > [Etusija] ja paina OKpainiketta.
- $3$  Valitse [VCD PBC] > [On] ja paina OKpainiketta.

#### Huomautus

• Ohita sisältövalikko valitsemalla [Ei].

#### <span id="page-20-0"></span>Kuvan ja äänen tahdistaminen

Jos ääntä ja videota ei ole tahdistettu, viivytä ääntä siten, että se on samassa tahdissa kuvan kanssa.

- 1 Paina **III SOUND SETTINGS**-painiketta.<br>2 Valitse AUD SYNC ia paina sitten OK-
- Valitse AUD SYNC ja paina sitten OKpainiketta.
- $3$  Tahdista ääni videokuvan kanssa painamalla Navigointipainikkeet-painiketta (ylös/alas).
- $4$  Vahvista valinta painamalla OK.

#### <span id="page-20-2"></span>Blu-ray-levyjen lisänäkymät

Jos Blu-ray-levy tukee Lisänäkymää, voit nauttia lisämateriaaleista, kuten ohjaajan kommenteista, katsoessasi elokuvaa. Lisänäkymää kutsutaan myös nimellä Picture-in-Picture.

- 1 Ota Lisänäkymä (Picture-In-Picture) käyttöön Blu-ray-levyvalikosta.
- $2$  Paina  $\equiv$  OPTIONS toistaessasi pääsisältöä.
	- » Asetusvalikko avautuu.
- $3$  Valitse [PIP-valinta] > [PIP] ja paina OKpainiketta.
	- » Videon mukaan näytetään PIP-vaihtoehto [1] tai [2].
	- » Picture-in-picture-videokuva näkyy pienessä ikkunassa.
- $4$  Valitse [2. äänen kieli] tai [2. tekstityskieli] ja paina sitten OK-painiketta.
- $5$  Valitse kieli ja paina OK-painiketta.

#### Huomautus

• Poista Lisänäkymä käytöstä painamalla OPTIONS, valitsemalla [PIP-valinta] > [Ei] ja painamalla sitten OK.

#### <span id="page-20-3"></span>Blu-ray-levyjen BD-Live-palvelut

Jos Blu-ray-levyllä on BD-Live-sisältöä, voit käyttää lisäominaisuuksia, joita ovat esimerkiksi internet-keskustelu ohjaajan kanssa, uusimmat elokuvatrailerit, pelit, taustakuvat ja soittoäänet.

#### Vaatimukset

- Blu-ray-levy, jossa on BD-Live-sisältöä
- internet-yhteys
- muistilaite:
	- USB-muistilaite, jossa on vähintään 1 Gt muistia tai
	- Vähintään 8 Gt:n SD-muistikortti, jonka tyyppi on SDHC, luokka 6.

#### Huomautus

- BD-Live-palvelut vaihtelevat maan ja levyn mukaan.
- Kun BD-Live on käytössä, sisällöntarjoaja pääsee käyttämään levyn ja kotiteatterin sisältöä.

#### <span id="page-20-1"></span>BD-Live-palvelun käyttäminen USBmassamuistilaitteella

- 1 [Liitä kotiteatterisi kotiverkkoon ja internetiin](#page-15-0)  (katso 'Tietokoneet ja internet' sivulla [14](#page-15-0)).
- $2$  Liitä USB-muistilaite kotiteatteriin.
	- USB-muistilaitetta käytetään ladatun BD-Live-sisällön tallentamiseen.
- $3$  Paina  $\bigstar$  (Koti).
- $4$  Valitse [Asennus] ja paina sitten OKpainiketta.
- $5$  Valitse [Lisäasetukset] > [Paikallistallennus] > [USB] ja paina sitten OK.
- 6 Valitse levyvalikosta BD-Live-kuvake ja paina sitten OK-painiketta.
	- » BD-Live alkaa latautua. Latausaika riippuu levystä ja Internet-yhteydestä.
- 7 Selaa BD-Live-palvelua Navigointipainikkeet-painikkeella ja valitse kohde OK-painikkeella.

#### <span id="page-21-2"></span>BD-Live-palvelun käyttäminen SD-kortilla

- 1 [Liitä kotiteatterisi kotiverkkoon ja](#page-15-0)  [internetiin.](#page-15-0) (katso 'Tietokoneet ja internet' sivulla [14\)](#page-15-0)
- 2 Aseta SD-muistikortti kotiteatterin SD CARD -korttipaikkaan.
	- » SD-muistikortti alustetaan, kun asetat sen ensimmäisen kerran. [Jätä kortti](#page-30-2)  [alustamisen jälkeen kotiteatteriin](#page-30-2) (katso 'SD-kortin alustaminen' sivulla [29](#page-30-2)).
- $\frac{3}{4}$  Paina  $\bigstar$  (Koti).
- Valitse [Asennus] ja paina sitten OKpainiketta.
- $5$  Valitse [Lisäasetukset] > [Paikallistallennus] > [SD-kortti] ja paina sitten OK.
- 6 Valitse levyvalikosta BD-Live-kuvake ja paina sitten OK-painiketta.
	- » BD-Live alkaa latautua. Latausaika riippuu levystä ja Internet-yhteydestä.
- 7 Selaa BD-Live-palvelua Navigointipainikkeet-painikkeella ja valitse kohde OK-painikkeella.

#### <span id="page-21-1"></span>Muistin tyhjentäminen

Jos muistilaitteessa ei ole tarpeeksi muistia BD-Live-sisällölle, tyhjennä muistilaitteen muisti.

- **1** Paina  $\bigoplus$  (Koti).<br>**2** Valitse [Asenni]
- Valitse **[Asennus]** ja paina sitten OKpainiketta.
- $3$  Valitse [Lisäasetukset] > [Tyhjennä muisti] ja paina OK-painiketta.
	- » Tämä tyhjentää paikallisen muistin ja poistaa BD-Live-tiedostot, jotka latasit muistilaitteeseen.

#### <span id="page-21-3"></span>BD-Liven poistaminen käytöstä

Voit rajoittaa BD-Liven käyttöä ottamalla käyttöön BD-Live-suojauksen.

- **1** Paina  $\bigoplus$  (Koti).<br>**2** Valitse [Asennu
	- Valitse [Asennus] ja paina sitten OKpainiketta.
- $3$  Valitse [Lisäasetukset] > [BD-Live-suojaus] > [On] ja paina sitten OK.
	- » BD-Liven käyttöä on rajoitettu.

#### Huomautus

• Kaupallisten Blu-ray-levyjen internet-käyttöä ei voi rajoittaa.

## <span id="page-21-0"></span>USB-muistilaitteet

#### Toista kuvia, ääntä ja videota USB-muistilaitteesta. Vaatimukset

- USB-muistilaite, joka on FAT- tai NTFSalustettu ja joka on yhteensopiva Mass Storage Class -luokan kanssa.
- USB-jatkokaapeli, jos USB-muistilaite ei sovi liitäntään.

#### Huomautus

- Voit käyttää USB-yhteyden kautta liitettyjä digitaalikameroita, jos ne kykenevät toistamaan tiedostoja ilman erityistä tietokoneohjelmaa.
- Voit toistaa DivX DRM -suojattuja tiedostoja USB-muistilaitteesta liittämällä kotiteatterin televisioon HDMI-kaapelilla.

#### <span id="page-21-4"></span>Tiedostojen toistaminen

- 1 Liitä USB-muistilaite kotiteatteriin.<br>2 Paina  $\triangle$  (Koti)
- Paina <del>A</del> (Koti).
	- » Aloitusvalikko tulee näkyviin.
- $3$  Valitse [USB:n selaaminen] ja paina sitten OK-painiketta.
	- » Sisältöselain tulee näyttöön.
- 4 Valitse tiedosto ja paina OK-painiketta<br>5 Objas teistes teisteosinikkeilla (katea
- 5 [Ohjaa toistoa toistopainikkeilla](#page-22-1) (katso 'Toistopainikkeet' sivulla [21\)](#page-22-1).

<span id="page-22-1"></span>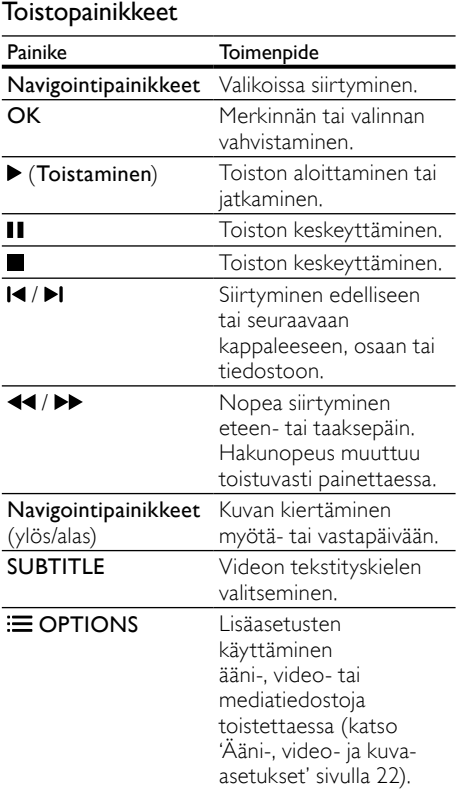

DivX:n ja WMV:n kaltaisille videomuodoille:

- $K$ eskeytä toisto:  $\blacksquare$
- Aloittaaksesi toiston uudeleen siitä missä pysäytit videon, paina (Toistaminen).
- Toista video alusta painamalla OK.

## <span id="page-22-0"></span>**DivX**

Toista DivX-videoita:

- [levyltä](#page-19-0) (katso 'Levyt' sivulla [18\)](#page-19-0),
- [USB-muistilaitteesta](#page-21-0) (katso 'USBmuistilaitteet' sivulla [20\)](#page-21-0) tai
- [Internet-videokaupasta](#page-30-1) (katso 'Videoiden vuokraaminen verkon kautta' sivulla [29\)](#page-30-1).

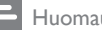

#### Huomautus

• Voit toistaa DivX DRM -suojattuja tiedostoja levyltä, USB-muistilaitteesta tai internetvideokaupasta liittämällä kotiteatterin televisioon HDMI-kaapelilla.

#### <span id="page-22-3"></span>DivX:n VOD-koodi

Ennen kuin ostat DivX-videoita ja katselet niitä kotiteatterijärjestelmälläsi, rekisteröi kotiteatterisi DivX VOD -koodia käyttäen osoitteessa www.divx.com.

- **1** Paina  $\bigoplus$  (Koti).<br>**2** Valitse [Asennu
- Valitse **[Asennus]** ja paina sitten OKpainiketta.
- $3$  Valitse [Lisäasetukset] > [DivX® VOD Code] ja paina OK-painiketta.
	- » Kotiteatterin DivX VOD -rekisteröintikoodi näkyy ruudussa.

#### <span id="page-22-2"></span>**Tekstitys**

Jos video sisältää tekstityksen useilla kielillä, valitse tekstityksen kieli.

1 Toistaessasi videota valitse kieli painamalla SUBTITLE.

#### Huomautus

- Varmista, että tekstitystiedostolla on sama nimi kuin videotiedostolla. Jos videotiedoston nimi on esimerkiksi elokuva.avi, tallenna tekstitystiedosto nimellä elokuva.srt tai elokuva.sub.
- Kotiteatterisi toistaa tekstitystiedostoja seuraavissa muodoissa: .srt, .sub, .txt, .ssa, .ass, .smi ja .sami. Nämä tiedostot eivät näy tiedostojen selausvalikossa.
- Jos tekstit eivät näy oikein, vaihda merkistö.

#### <span id="page-23-2"></span>Tekstityksen merkistö

Jos tekstitys ei näy oikein, vaihda DivX-tekstitystä tukeva merkistö.

- 1 Paina  $\equiv$  OPTIONS-painiketta. » Asetusvalikko avautuu.
- 2 Valitse [Merkistö] painamalla Navigointipainikkeet-painiketta ja paina sitten OK-painiketta.
- 3 Valitse merkistö.

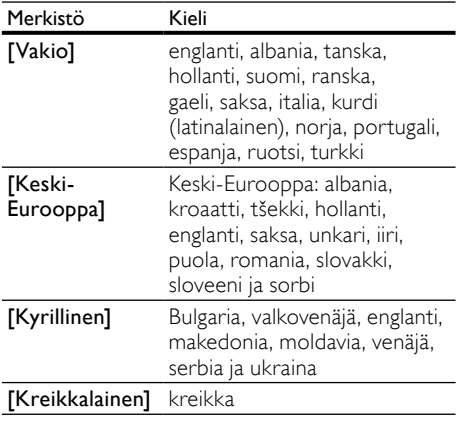

## <span id="page-23-0"></span>Ääni-, video- ja kuva-asetukset

Käytä lisäominaisuuksia toistaessasi ääni-, video- tai mediatiedostoja levyltä tai USB-muistilaitteesta.

### <span id="page-23-1"></span>Ääniasetukset

Toista ääniraita, levy tai kansio uudelleen toistaessasi ääntä.<br>1 **Raipai=OB** 

- Paina **E OPTIONS** toistuvasti, kun haluat selata seuraavia toimintoja:
	- **RPT TRACK / RPT FILE : Toista** nykyinen raita tai tiedosto uudelleen.
	- RPT DISC / RPT FOLDER : Levyn tai kansion kaikkien raitojen uusintatoisto.
	- **RPT RANDOM: Ääniraitojen** toistaminen satunnaisessa järjestyksessä.
	- **RPT OFF:** Toistotilan poistaminen käytöstä.

#### <span id="page-23-3"></span>Videoasetukset

Valitse videotoiston aikana esimerkiksi tekstitys, äänen kieli, aikahaku ja kuva-asetuksia. Videolähteestä riippuen jotkut asetukset eivät ole saatavilla.

#### 1 Paina  $\equiv$  OPTIONS.

- » Videoasetusvalikko tulee näkyviin.
- 2 Painamalla Navigointipainikkeet ja OK voit vaihtaa:
	- **[Äänen kieli]**: Videon ääniraidan kielen valitseminen.
	- [Tekstityskieli]: Videon tekstityskielen valitseminen.
	- **[Tekstityksen siirto]**: Tekstityksen sijainnin säätäminen ruudussa.
	- **[Tiedot]**: Nykyisten toistotietojen näyttäminen.
	- [Merkistö]: Valitse DivX-tekstitystä tukeva merkistö.
	- **[Aikahaku]**: Siirtyminen videon tiettyyn kohtaan antamalla kohtauksen ajan.
	- [2. äänen kieli]: Valitse 2. äänen kieli Blu-ray-videolle.
	- [2. tekstityskieli]: Valitse 2. tekstityskieli Blu-ray-videolle.
	- [Nimike]: Tietyn nimikkeen valitseminen.
	- [Osat]: Tietyn osan valitseminen.
	- **[Kulmaluettelo]**: Toisen kamerakulman valitseminen.
	- [Valikot]: Levyvalikon näyttö.
	- [PIP-valinta]: Näytä Kuva kuvassa -ikkuna, kun toistetaan Blu-ray-levyä, joka tukee Bonusnäkymää.
	- [Zoom]: Zoomaaminen videon kohtaukseen tai kuvaan. Paina Navigointipainikkeet (vasen/oikea) ja valitse zoomauskerroin.
	- [Toista]: Osan tai nimikkeen uusintatoisto.
	- **[Toista A-B]**: Kahden pisteen merkitseminen osan tai raidan sisällä uusintatoistoa varten tai toistotilan poistaminen käytöstä.
	- [Kuva-asetukset]: Esimääritetyn väriasetuksen valitseminen.

#### <span id="page-24-4"></span>Kuva-asetukset

Katsellessasi kuvia zoomaa kuvaa, kierrä sitä, lisää animaatio diaesitykseen ja säädä kuva-asetuksia.

**1** Paina  $\equiv$  OPTIONS.

» Kuva-asetusvalikko avautuu.

- 2 Valitse ja säädä seuraavia asetuksia painamalla Navigointipainikkeet ja OK:
	- [Kierrä +90]: Kuvan kierto 90 astetta myötäpäivään.
	- [Kierrä -90]: Kuvan kierto 90 astetta vastapäivään.
	- [Zoom]: Zoomaaminen videon kohtaukseen tai kuvaan. Paina Navigointipainikkeet (vasen/oikea) ja valitse zoomauskerroin.
	- [Tiedot]: Kuvatietojen näyttö.
	- **[Dian kesto]**: Näyttönopeuden valitseminen kuvaesityksen jokaiselle kuvalle.
	- **[Dian animointi]**: Kuvaesityksen animoinnin valitseminen.
	- [Kuva-asetukset]: Esimääritetyn väriasetuksen valitseminen.
	- **[Toista]**: Valitun kansion uusintatoisto.

#### <span id="page-24-3"></span>Diaesitykset

Ääntä toistaessa voit käyttää hauskoja ominaisuuksia, kuten kuva- ja musiikkidiaesityksiä.

#### <span id="page-24-1"></span>Kuvaesitykset

Katsele levylle tai USB-muistilaitteelle tallennetuista kuvista koottua diaesitystä.

- 1 Valitse kuva levyltä tai USB-muistilaitteesta ja paina sitten  $\blacktriangleright$  (Toistaminen) -painiketta.
- $\frac{2}{3}$  Paina  $\equiv$  OPTIONS.
- Valitse seuraavat asetukset painamalla Navigointipainikkeet ja OK:
	- **[Dian animointi]**: Kuvaesityksen animaation valitseminen.
	- [Dian kesto]: Näyttönopeuden valitseminen kuvaesityksen jokaiselle kuvalle.
- Pysäytä diaesitys painamalla -painiketta.

#### <span id="page-24-2"></span>Musiikkiesitykset

Luo musiikkiesitys, joka toistaa musiikkia ja kuvia samanaikaisesti.

- 1 Valitse musiikkiraita ja paina  $\overline{OK}$ -painiketta.<br>2 Paina  $\overline{DS}$  BACK ia siirry kuvakansioon.
- $\overline{2}$  Paina  $\overline{2}$  BACK ja siirry kuvakansioon.<br>3 Valitse valokuva ja aloita diaesitys pain:
- Valitse valokuva ja aloita diaesitys painamalla  $\blacktriangleright$  (Toistaminen) -painiketta.
- 4 Pysäytä diaesitys painamalla -painiketta.<br>5 Pysäytä musiikin toisto painamalla -
	- Pysäytä musiikin toisto painamalla -painiketta.

## <span id="page-24-0"></span>Radio

Kuuntele FM-radiota kotiteatterisi kautta ja tallenna jopa 40 radioasemapaikkaa.

#### Vaatimukset

FM-antenni.

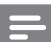

#### Huomautus

- AM- ja digitaaliradiota ei tueta.
- Jos stereosignaalia ei havaita, sinut kehotetaan asentamaan radioasemat uudelleen.
- Parhaan vastaanoton saat asettamalla antennin etäälle televisiosta ja muista säteilynlähteistä.

#### <span id="page-24-5"></span>Asemien virittäminen

- 1 Liitä FM-antenni pikaoppaan ohjeiden mukaisesti.
- **2** Paina J SOURCE -painiketta toistuvasti. kunnes näyttöpaneeliin ilmestyy teksti RADIO.
	- » Jos olet jo asentanut radioasemia, viimeksi kuuntelemasi radioasema soi.
	- » Jos et ole asentanut radioasemia, viesti AUTO INSTALL...PRESS PLAY ilmestyy näyttöpaneeliin. Paina > (Toistaminen)painiketta.
- Kuuntele tai säädä radioasemia painamalla seuraavia painikkeita:

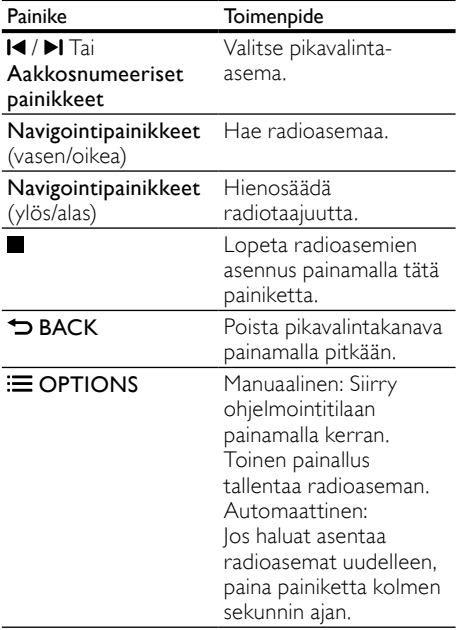

#### <span id="page-25-6"></span>Radion kuunteleminen

- 1 Paina SOURCE -painiketta toistuvasti. kunnes näyttöpaneeliin ilmestyy teksti RADIO.
	- Kuuntele pikavalinta-asemaa painamalla  $H$ tai  $H$
	- Hae radioasemaa ja kuuntele sitä painamalla Navigointipainikkeet (vasen/oikea).
- 2 Säädä äänenvoimakkuutta painamalla +/- (Äänenvoimakkuus).

## <span id="page-25-0"></span>MP3-soitin

Liitä MP3-soittimesi ja toista äänitiedostoja tai musiikkia.

#### Vaatimukset

- MP3-soitin.
- 3,5 mm:n stereoäänikaapeli.

#### <span id="page-25-5"></span>Musiikin toistaminen

1 Liitä MP3-soitin kotiteatteriin pikaoppaan ohjeiden mukaisesti.

- 2 Paina  $\sqrt{3}$  SOURCE -painiketta toistuvasti, kunnes näyttöpaneeliin ilmestyy teksti MUSIC I-LINK.
- $3$  Valitse toistettavat äänitiedostot tai musiikki ja aloita toisto MP3-soittimen painikkeilla.

## <span id="page-25-1"></span>iPod tai iPhone

Toista musiikkia, elokuvia ja valokuvia iPodistasi tai iPhonestasi kotiteatterin telakointiaseman kautta.

#### Vaatimukset

HDMI-kaapeli.

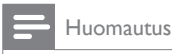

• Lataa iPod/iPhone telakointiasemassa, kun kotiteatteri on iPod-tilassa.

#### <span id="page-25-2"></span>iPodin tai iPhonen telakoiminen

- 1 Avaa kotiteatterin iPod-/iPhonetelakointiasema painamalla **≜ DOCK for** iPod/iPhone-painiketta.
- 2 Liitä HDMI-kaapeli kotiteatteriin ja televisioon.
- $3$  Käynnistä iPod tai iPhone ja aseta se telakointiasemaan.

#### <span id="page-25-3"></span>Musiikin toistaminen

- 1 [Aseta iPod tai iPhone telakointiasemaan](#page-25-2)  (katso 'iPodin tai iPhonen telakoiminen' sivulla [24\)](#page-25-2).
- $2$  Paina kotiteatterin kaukosäätimen DOCK for iPod-painiketta.
- $3$  Valitse musiikkiraidat selaamalla iPodin tai iPhonen näyttöä.
	- • Voit tarkastella soittolistaa TV:ssä ja valita raidan painamalla uudelleen kotiteatterin kaukosäätimen DOCK for iPod-painiketta.

#### <span id="page-25-4"></span>Videoiden ja diaesitysten toistaminen

- 1 [Aseta iPod tai iPhone telakointiasemaan](#page-25-2)  (katso 'iPodin tai iPhonen telakoiminen' sivulla [24\)](#page-25-2).
- Paina <del>A</del> (Koti).
- $3$  Valitse [Selaa iPodia] ja paina sitten OKpainiketta.
- 4 Valitse televisiossa AV/VIDEO-lähde (vastaa keltaista HDMI-kaapelia).
	- » TV-ruutu tyhjenee.
- 5 Paina DOCK for iPod-painiketta. » Soittoluettelot näkyvät televisiossa.
- 6 Valitse videot tai valokuvat ja aloista toisto painamalla painikkeita Navigointipainikkeet ja OK.

## <span id="page-26-0"></span>Älypuhelimen käyttäminen

Voit käyttää iPhonea tai Android-älypuhelinta virtuaalisena kaukosäätimenä tai selata levyn tai USB-laitteen sisältöä kotiteatterissa.

#### Vaatimukset

- iPhone (iOS 3.1.3 tai uudempi) tai Androidälypuhelin (Android 2.1 tai uudempi).
- Kiinteä tai langaton kotiverkko.

#### Ennen aloittamista

- [Liitä kotiteatteri kotiverkkoosi](#page-15-0) (katso 'Tietokoneet ja internet' sivulla [14](#page-15-0)).
- [Nimeä kotiteatteri](#page-17-0) (katso 'Kotiteatterin nimeäminen' sivulla [16](#page-17-0)).
- Liitä älypuhelin samaan kotiverkkoon. Lisätietoja on älypuhelimen käyttöoppaassa.

#### Lataa MyRemote-sovellus

Lataa Philips-sovellus MyRemote (MyRemote) älypuhelimeen. Sovellus on maksuton.

#### Huomautus

- Philips MyRemote on saatavilla ainoastaan iPhonelle ja Android-älypuhelimille.
- 1 Napauta App Store (App Store) kuvaketta iPhonessa tai Market (Market) -kuvaketta Android-älypuhelimessa.
- **2** Hae Philips **MyRemote** sovellusta.
- Lataa sovellus älypuhelimen ohjeiden mukaisesti.
	- » MyRemote (MyRemote) -kuvake lisätään älypuhelimen aloitusnäyttöön.

#### <span id="page-26-1"></span>MyRemote-sovelluksen käyttäminen

Käynnistä MyRemote-sovellus älypuhelimessa ja tunnista kotiteatteri kotiverkossa.

- Napauta MyRemote (MyRemote) älypuhelimessa.
	- » Kotiteatterisi ja muut verkon laitteet näkyvät älypuhelimessa. Siinä näkyvät myös selauspalkki ja Devices-, Remote- ja Source-välilehdet.
- $2$  Jos kotiteatteriasi ei löydy, tarkista [verkkoyhteys](#page-15-0) (katso 'Tietokoneet ja internet' sivulla [14](#page-15-0)). Hae sen jälkeen uudelleen napauttamalla Devices (Devices) -välilehteä älypuhelimessa.
- $3$  Napauta kotiteatterikuvaketta älypuhelimessa.
	- » Virtuaalinen kaukosäädin näkyy älypuhelimessa
- $4$  Sulje sovellus painamalla älypuhelimen aloituspainiketta.

### <span id="page-26-2"></span>Älypuhelimen käyttäminen kaukosäätimenä

Virtuaalinen kaukosäädin näkyy kolmessa näytössä älypuhelimessa. Voit käyttää painikkeita vetämällä sormella älypuhelimen näytössä vasemmalle tai oikealle.

Ainoastaan toistotilaa koskevat ohjauspainikkeet ovat käytettävissä älypuhelimessa. Jos esimerkiksi toistat kuvia, vain kuvia ohjaavat kaukosäätimen painikkeet ovat käytettävissä. Jos sen sijaan toistat videota, älypuhelimen näytössä näkyy lisäpainikkeita, kuten SUBTITLE ja TOP MENU.

- [Käynnistä sovellus älypuhelimessa](#page-26-1) (katso 'MyRemote-sovelluksen käyttäminen' sivulla [25\)](#page-26-1).
	- » Toistotilaa koskevat ohjauspainikkeet ovat käytössä.
- 2 Jos kaukosäätimen ohjauspainikkeet eivät näy, napauta älypuhelimen Remote (Remote) -välilehteä.
- $3$  Voit ottaa käyttöön lisää painikkeita vetämällä sormella vasemmalle tai oikealle näytössä.

#### Huomautus

• Jotkin ohjaintoiminnot eivät ole käytettävissä älypuhelimissa.

#### <span id="page-27-2"></span>Levyn tai USB-muistilaitteen selaaminen

Voit selata levyä tai USB-laitetta älypuhelimella ja toistaa ääni-, video- tai multimediatiedostoja.

- 1 [Käynnistä kaukosäädinsovellus](#page-26-1)  [älypuhelimessa](#page-26-1) (katso 'MyRemotesovelluksen käyttäminen' sivulla [25](#page-26-1)).
- $2$  Aseta datalevy tai liitä USB-laite kotiteatteriin.
- $3$  Napauta älypuhelimessa Source (Source) -välilehteä ja valitse DISC (DISC) tai USB (USB).
	- » Levyn tai USB-muistilaitteen kansiot avautuvat ruutuun.
- $4$  Valitse selattava kansio ja valitse sitten toistettava tiedosto.
	- » Asianmukaiset kaukosäätimen painikkeet otetaan käyttöön älypuhelimessa.
- $5$  Voit käyttää kaukosäädintä selatessasi sisältöä napauttamalla älypuhelimen Remote (Remote) -välilehteä.

## <span id="page-27-0"></span>Tietokoneen selaaminen DLNA:n kautta

Kun liität kotiteatterin kotiverkkoosi, voit toistaa tietokoneeseen tai muuhun samassa verkossa olevaan mediapalvelimeen tallennettua musiikkia, valokuvia ja videoita.

#### Vaatimukset

- Kiinteä tai langaton kotiverkko, josta on yhteys uPnP (Universal Plug and Play) -reitittimeen.
- LAN-kaapeli kotiteatterin liittämiseen kotiverkkoon.
- Mediapalvelin, kuten:
	- PC-tietokone, jossa on vähintään Windows Media Player 11 tai
	- Mac, jossa on Twonky Media Server.

#### Huomautus

• Lisätietoja muiden mediapalvelinten (kuten TVersity) käytöstä on mediapalvelimen sivustossa.

#### <span id="page-27-1"></span>Mediapalvelinohjelmiston määrittäminen

Määritä mediapalvelinohjelmisto, joka mahdollistaa median jakamisen.

#### Ennen aloittamista

- [Liitä kotiteatteri kotiverkkoosi](#page-15-0) (katso 'Tietokoneet ja internet' sivulla [14](#page-15-0)).
- Liitä tietokoneesi samaan kotiverkkoon.
- Varmista, että tietokoneen palomuuri sallii Windows Media Player -ohjelmien käytön.
- Käynnistä tietokoneesi ja reititin.

#### <span id="page-27-3"></span>Microsoft Windows Media Player 11

#### Huomautus

- Näyttöjen ulkoasu voi vaihdella käytössä olevan Microsoft Windows -version mukaan.
- 1 Käynnistä Windows Media Player tietokoneessa.
- 2 Valitse Kirjasto-välilehti ja Median jakaminen.

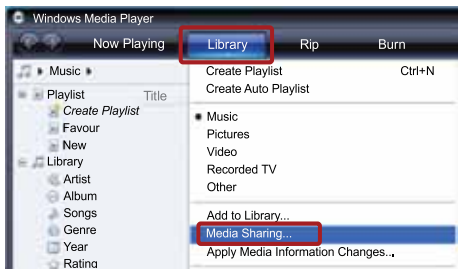

- $3$  Kun valitset Median jakamisen tietokoneessa,näyttöön tulee ponnahdusikkuna. Valitse Jaa media -ruutu ja napsauta OK.
	- » Median jakaminen -näyttö avautuu.
- 4 Varmista, että Median jakaminen -ikkunassa näkyy laite, jonka kohdassa on merkintä Tuntematon laite.

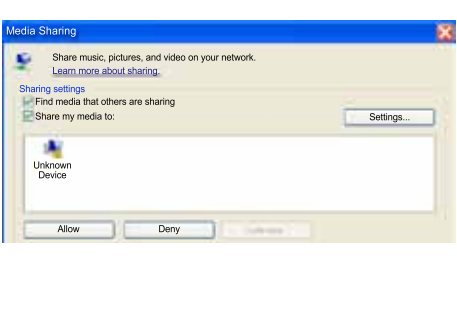

- » Jos tuntematon laite ei näy noin minuutin kuluessa, varmista että tietokoneen palomuuri ei estä yhteyttä.
- $5$  Valitse tuntematon laite ja napsauta Sallipainiketta.

» Laitteen viereen ilmestyy vihreä merkki.

**6** Windows Media Player jakaa oletusarvoisesti seuraavista kansioista: Omat musiikkitiedostot, Omat kuvatiedostot ja Omat videotiedostot. Jos tiedostot eivät ole näissä kansioissa, valitse Kirjasto > Lisää kirjastoon.

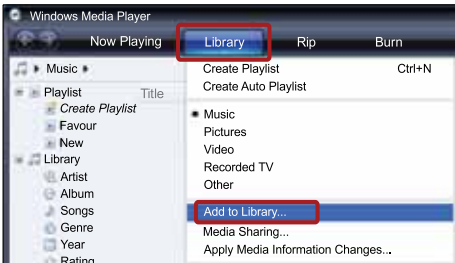

» Lisää kirjastoon -näyttö avautuu.

» Valitse tarvittaessa Lisäasetukset, jotta voit nähdä valvottujen kansioiden luettelon.

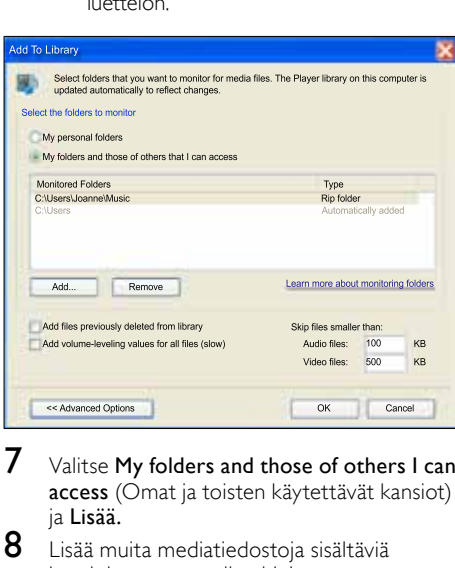

- Valitse My folders and those of others I can access (Omat ja toisten käytettävät kansiot) ja Lisää.
- $8$  Lisää muita mediatiedostoja sisältäviä kansioita seuraamalla ohjeita.

#### <span id="page-28-0"></span>Microsoft Windows Media Player 12

Huomautus

- Näyttöjen ulkoasu voi vaihdella käytössä olevan Microsoft Windows -version mukaan.
- 1 Käynnistä Windows Media Player tietokoneessa.
- $2$  Valitse Windows Media Player -ohjelmassa Virtautus-välilehti ja valitse sitten Ota median virtautus käyttöön.
	- » Mediavirtausasetukset-näyttö avautuu.

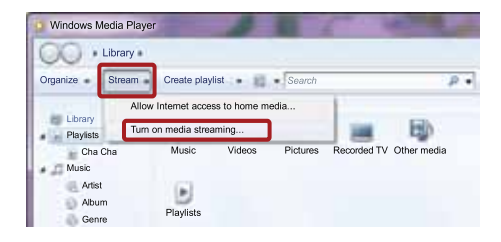

#### $3$   $\,$   $\,$   $\vee$ alitse Ota median virtautus käyttöön.

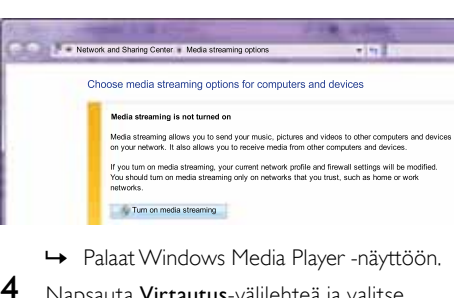

- 
- 4 Napsauta Virtautus-välilehteä ja valitse Lisää virtautusasetuksia.
	- » Mediavirtausasetukset-näyttö avautuu.

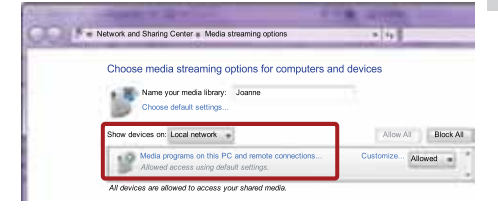

- 5 Varmista, että mediaohjelma näkyy paikallisverkkonäytössä.
	- » Jos et näe mediaohjelmaa, tarkista että tietokoneen palomuuri ei estä yhteyttä.
- 6 Valitse mediaohjelma ja valitse Sallittu. » Mediaohjelman viereen ilmestyy vihreä nuoli.
- 7 Windows Media Player jakaa oletusarvoisesti tiedostoja näistä kansioista: Omat musiikkitiedostot, Omat kuvatiedostot ja Omat videotiedostot. Jos tiedostot ovat muissa kansioissa, valitse Järjestä-välilehti ja Hallitse kirjastoja > Musiikki.
	- » Musiikkikirjaston sijainnit -näyttö avautuu.

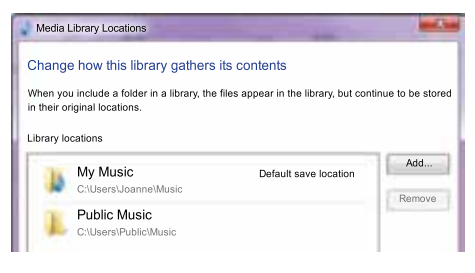

Lisää muita mediatiedostoja sisältäviä kansioita seuraamalla ohjeita.

#### <span id="page-29-0"></span>Macintosh OS X Twonky Media (v4.4.2)

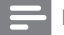

#### Huomautus

• Näyttöjen ulkoasu voi vaihdella käytössä olevan Mac-käyttöjärjestelmän mukaan.

- 1 Osta ohjelmisto osoitteesta http://www. twonkymedia.com tai lataa ilmainen 30 päivän kokeiluversio Macintoshtietokoneeseesi.
- Avaa Macintoshissa Twonky Media -ohjelma.
- 3 Valitse Twonky Media Server -näytössä Basic Setup (Perusasetukset) ja First Steps (Ensivaiheet).
	- » Ensivaiheet-näyttö avautuu.

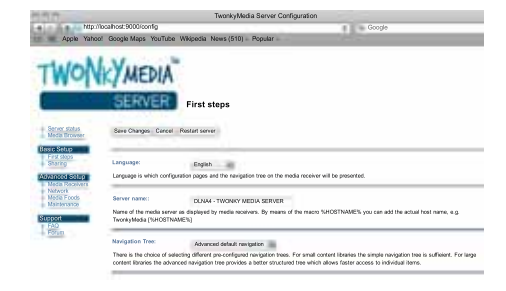

- 4 Anna mediapalvelimellesi nimi ja valitse sitten Save changes (Tallenna muutokset).
- $5$  Palattuasi Twonky Media -ruutuun valitse Basic Setup (Perusasetukset) ja Sharing (Jakaminen).
	- » Jakaminen-näyttö avautuu.

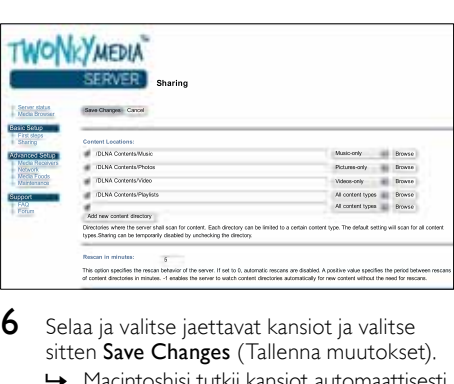

- $\bf{6}$  Selaa ja valitse jaettavat kansiot ja valitse sitten Save Changes (Tallenna muutokset).
	- » Macintoshisi tutkii kansiot automaattisesti uudelleen ja valmistelee ne jaettaviksi.

#### <span id="page-29-1"></span>Tiedostojen toistaminen tietokoneesta

#### Huomautus

- Varmista ennen multimediasisällön toistamista tietokoneesta, että kotiteatteri on liitetty kotiverkkoon ja mediapalvelinohjelmisto on määritetty oikein.
- 1 Valitse televisiossa kotiteatterin HDMIlähde.
- Paina **A** (Koti) -painiketta.
	- » Aloitusvalikko tulee näkyviin.
- 3 Valitse [Selaa tietokonetta] ja paina sitten OK-painiketta.
	- » Sisältöselain tulee näyttöön.

4 Valitse tiedosto ja paina  $\alpha$ K-painiketta<br>5 Objaz toistoa toistopainikkeilla (katso

5 [Ohjaa toistoa toistopainikkeilla](#page-22-1) (katso 'Toistopainikkeet' sivulla [21\)](#page-22-1).

## <span id="page-30-0"></span>Net TV:n selaaminen

#### Ei saatavilla Kiinassa

Käytä erilaisia Internet-sovelluksia ja erityisesti mukautettuja Internet-sivustoja Net-TV:n kautta. Jos haluat osallistua interaktiivisiin keskusteluihin Net-TV:n palveluista, käy Net-TV-foorumissa osoitteessa www.supportforum.philips.com.

Huomautus

• Koninklijke Philips Electronics N.V. ei vastaa Net TV -palveluntarjoajien tarjoamasta sisällöstä.

#### <span id="page-30-3"></span>Net TV:n käyttäminen

- 1 [Liitä kotiteatterisi kotiverkkoon ja internetiin](#page-15-0)  (katso 'Tietokoneet ja internet' sivulla [14](#page-15-0)).
- $2$  Paina  $\bigstar$  (Koti) -painiketta.
	- » Aloitusvalikko tulee näkyviin.
- $3$  Valitse [Selaa Net TV:tä] ja paina sitten OK-painiketta.
	- » Net TV -aloitussivu tulee näyttöön. Kun käytät Net-Tv:tä ensimmäisen kerran, hyväksy käyttöehdot noudattamalla näyttöön tulevia ohjeita ja rekisteröidy Club Philips -palveluun.
- 4 Paina Navigointipainikkeet-painiketta, kun haluat valita App Gallery (Sovellusvalikko) tai Internet (Internet), ja paina sittenOKpainiketta.
	- Sovellusvalikosta App Gallery voit lisätä sovelluksia näyttöön.
	- Selaa Internetiä: Internet (Internet).
- 5 Palaa edelliselle sivulle painamalla  $\Rightarrow$  BACK tai poistu painamalla  $\bigwedge^2$  (Koti).

#### <span id="page-30-4"></span>Selaushistorian tyhjentäminen

Tyhjentämällä selaushistorian voit poistaa salasanat, evästeet ja selaustiedot kotiteatterista.

- **1** Paina  $\bigoplus$  (Koti).<br>**2** Valitse [Asennu
- Valitse [Asennus] ja paina sitten OKpainiketta.
- $3$  Valitse [Verkko] > [Tyhiennä Net-TV:n] muisti] ja paina OK-painiketta.

## <span id="page-30-1"></span>Videoiden vuokraaminen verkon kautta

#### Ei saatavilla Kiinassa

Vuokraa videoita verkkokaupoista kotiteatterisi kautta. Voit katsoa niitä heti tai myöhemmin. Monissa online-videokaupoissa on suunnattomasti valinnanvaraa ja käytössä erilaisia vuokrahintoja, -aikoja ja -ehtoja. Joissakin kaupoissa videoiden vuokraaminen edellyttää tilin luomista.

#### Vaatimukset

- Laajakaistayhteys kotiteatteriin.
- HDMI-liitäntä kotiteatterin ja TV:n välillä.
- Vähintään 8 Gt:n SD-muistikortti, jonka tyyppi on SDHC, luokka 6.

#### <span id="page-30-2"></span>SD-kortin alustaminen

Ennen kuin lataat videoita tai BD-Live-sisältöä internetistä, aseta SD-kortti kotiteatterin SDkorttipaikkaan ja alusta se.

- 1 Valitse televisiossa kotiteatterin HDMI-lähde.<br>2 Aseta SD-muistikortti kotiteatterin SD
- Aseta SD-muistikortti kotiteatterin SD CARD-korttipaikkaan.

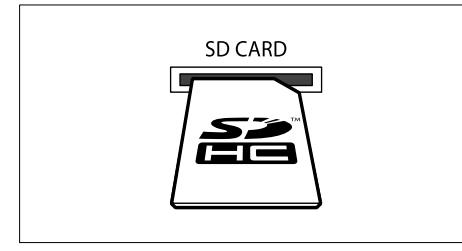

- $3$  Alusta kortti noudattamalla näytön ohjeita.
	- » Kortin mahdollinen sisältö poistetaan alustamisen aikana.
- 4 Jätä kortti alustamisen jälkeen SD CARDkorttipaikkaan.

#### <span id="page-31-2"></span>Online-videon vuokraaminen ja toistaminen

- 1 [Liitä kotiteatterisi kotiverkkoon ja internetiin](#page-15-0)  (katso 'Tietokoneet ja internet' sivulla [14](#page-15-0)).
- 2 Paina  $\bigstar$  (Koti).<br>3 Valitse [Selaa N
- Valitse [Selaa Net TV:tä] ja paina sitten OK-painiketta.
	- » Maassa käytettävissä olevat verkkopalvelut näytetään.
- 4 Siirry videokauppaan painamalla Navigointipainikkeet-painiketta ja paina sitten OK-painiketta.
- $5$  Jos näyttöön tulee kehote, rekisteröidy tai kirjaudu tilillesi seuraamalla videokaupan ohjeita.
	- » Näet vaihtoehdon vuokrata videoita.
	- » Jos olet vuokrannut videoita ja vuokraaika ei ole vielä loppunut, näet myös vaihtoehdon katsoa videoita.
- 6 Vuokraa tai katso videoita videokaupan ohjeiden mukaisesti.
	- Video ladataan SD-muistikortille Voit katsoa sitä nyt tai milloin tahansa vuokra-aikana.
	- Kun olet ladannut videon kortille, voit katsoa sitä vain kotiteatterillasi. Et voi siirtää korttia ja katsoa sitä toisella laitteella.
	- los siirrät kortin ja alustat sen toisessa laitteessa, ladattu video poistetaan. Lataa videosi uudelleen ennen katsomista.
- $7$  Kaukosäätimen toistopainikkeilla voit toistaa, keskeyttää, hakea tai pysäyttää videon.

## <span id="page-31-0"></span>Moninäkymä

Voit katsoa kahta videolähdettä vierekkäin joissakin Philips-televisioissa. Lähteinä voidaan käyttää

- kotiteatterisi videota
- TV-lähetyksiä ja
- Net TV:tä.

Lisätietoja moninäkymän käyttöönotosta on television käyttöoppaassa.

## <span id="page-31-1"></span>EasyLink

Ostamasi kotiteatteri tukee Philips EasyLink -toimintoa, joka käyttää HDMI-CEC (Consumer Electronics Control) -protokollaa. HDMI:n avulla liitettyjä EasyLink-yhteensopivia laitteita voidaan ohjata yhdellä kaukosäätimellä.

Philips ei takaa 100-prosenttista yhteensopivuutta kaikkien HDMI CEC -laitteiden kanssa.

#### Vaatimukset

- HDMI-CEC-yhteensopivat laitteet.
- HDMI-liitäntä liitettyjen laitteiden välillä.

#### Virran kytkeminen

- $1$  Ota käyttöön television ja muiden liitettyjen laitteiden HDMI-CEC-toiminnot. Lisätietoja on TV:n tai muiden laitteiden käyttöoppaissa.
- **2** Paina  $\bigoplus$  (Koti).<br>**3** Valitse [Asennu
- Valitse [Asennus] ja paina sitten OKpainiketta.
- $4$  Valitse [EasyLink] > [EasyLink] ja paina OKpainiketta.
- 5 Valitse [On] ja paina sitten OK-painiketta.

#### <span id="page-32-1"></span>Laitteiden ohjaaminen

Ohjaa kotiteatteria ja muita liitettyjä HDMI-CECyhteensopivia laitteita yhdellä kaukosäätimellä.

#### Toisto yhdellä painikkeella

Jos otat käyttöön yhden painikkeen toiston, TV vaihtaa automaattisesti oikealle kanavalle toistaessasi levyä kotiteatterissasi.

#### Valmiustila yhdellä painikkeella

Kun pidät kaukosäätimen  $\circlearrowleft$  (Valmiustila) -painiketta alhaalla, kotiteatteri ja kaikki liitetyt HDMI-CEC-laitteet (jotka tukevat yhden kosketuksen valmiustilaa) siirtyvät valmiustilaan. Jos yhden painikkeen valmiustila otetaan käyttöön kotiteatterissa, voit siirtää laitteet valmiustilaan TV:n tai muiden HDMI-CEClaitteiden kaukosäätimellä.

#### Äänentoistonhallinta

Kun ääntä toistetaan liitetyistä laitteista, kotiteatteri määrittää äänilähteen automaattisesti.

Jos haluat käyttää yhden kosketuksen äänentoistoa, ota Äänentoistonhallinta käyttöön ja määritä liitettyjen laitteiden äänitulot kotiteatterin liitäntöihin TV:n ohjeiden mukaisesti.

#### Äänentulomääritys

[Kun liität uuden laitteen kotiteatteriin,](#page-32-0)  [määritä laite äänituloliitäntään](#page-32-0) (katso 'Äänen toistaminen kotiteatterista' sivulla [31\)](#page-32-0).

#### <span id="page-32-0"></span>Äänen toistaminen kotiteatterista

Toista ääntä liitetystä laitteesta kotiteatterisi kautta.

- **1** Paina  $\bigoplus$  (Koti).<br>**2** Valitse [Asennu
- Valitse [Asennus] ja paina sitten OKpainiketta.
- $3$   $\sqrt{3}$   $\sqrt{3}$   $\sqrt{3}$   $\sqrt{2}$   $\sqrt{3}$   $\sqrt{2}$   $\sqrt{3}$   $\sqrt{2}$   $\sqrt{3}$   $\sqrt{2}$   $\sqrt{3}$   $\sqrt{2}$   $\sqrt{3}$   $\sqrt{2}$   $\sqrt{3}$   $\sqrt{2}$   $\sqrt{3}$   $\sqrt{2}$   $\sqrt{3}$   $\sqrt{2}$   $\sqrt{3}$   $\sqrt{2}$   $\sqrt{3}$   $\sqrt{2}$   $\sqrt{3}$   $\sqrt{2}$   $\sqrt{3}$  > [On] ja paina sitten OK.
	- • Voit toistaa ääntä TV:n kaiuttimista valitsemalla [Ei]. Ohita seuraavat vaiheet.
- $4$  Valitse [EasyLink] > [Äänitulon määritys] ja paina OK-painiketta.
- $5$  Määritä liitetyn laitteen äänitulot kotiteatterin liitäntöihin TV:n ohjeiden mukaisesti.

#### Huomautus

• Jos liität kotiteatterin television HDMI ARC -liitäntään, varmista, että TV:n ääni on määritetty kotiteatterin ARC-tuloon.

## <span id="page-33-0"></span>8 Asetusten muuttaminen

Tässä luvussa kerrotaan, miten kotiteatterin asetuksia muutetaan.

#### Varoitus

• Useimmat asetukset on jo määritetty niin, että kotiteatterisi toimii parhaalla mahdollisella tavalla. Jos sinulla ei ole erityistä syytä muuttaa asetuksia, on parasta käyttää oletusasetuksia.

#### Huomautus

- Harmaana näkyviä asetuksia ei voi muuttaa.
- Palaa edelliseen valikkoon  $\Rightarrow$  BACKpainikkeella. Poistu valikosta painamalla (Koti) -painiketta.

## <span id="page-33-1"></span>Kuva

Säädä kuva-asetuksia mieltymystesi mukaan.

Huomautus

• Paras asetus on automaattisesti valittuna televisiossa. Jos vaihdat asetusta, varmista, että televisio tukee uutta asetusta.

#### <span id="page-33-5"></span>Kuva-asetukset ja -muoto

- **1** Paina  $\bigoplus$  (Koti).<br>**2** Valitse [Asenni
- Valitse [Asennus] ja paina sitten OKpainiketta.
- $3$  Valitse [Video] ja paina sitten OKpainiketta.
- 4 Säädä seuraavia asetuksia ja paina sitten OK:
	- [TV-ruutu]: Kuvamuoto.
	- **[Kuva-asetukset]**: Esimääritetyt väriasetukset.

#### <span id="page-33-6"></span>Kuvan väri

Deep Color toistaa luonnon TV-ruudussa ja kuvat kirkkaina käyttäen yli miljardia värisävyä.

Jos TV tukee Deep Color -ominaisuutta ja on liitettu kotiteatteriin HDMI-kaapelilla, voit muuttaa Deep Color -ominaisuutta.

- **1** Paina  $\bigoplus$  (Koti).<br>**2** Valitse [Asennu
- Valitse [Asennus] ja paina sitten OKpainiketta.
- $3$  Valitse [Video] > [HDMI Deep Colour] ja paina OK-painiketta.
- $4$  Valitse seuraavat vaihtoehdot ja paina  $OK$ painiketta.
	- [Auto]: valitse HDMI Deep Color -toiminto automaattisesti
	- **[On]**: näytä kuvat kirkkaina
	- [Ei]: käytä tavallisia 24-bittisiä värejä

#### <span id="page-33-2"></span>Kuvien tarkkuus

Liitä kotiteatterisi TV:hen HDMI-kaapelilla, jolloin voit säätää HDMI-videoasetuksia.

- **1** Paina  $\bigoplus$  (Koti).<br>**2** Valitse [Asennu
- Valitse **[Asennus]** ja paina sitten OKpainiketta.
- $3$  Valitse [Video] > [HDMI-video] ja paina OK-painiketta.
- 4 Säädä HDMI-tarkkuusasetusta ja paina sitten OK.

#### <span id="page-33-3"></span>Blu-ray-3D-video

Toista 3D-videota liittämällä kotiteatterisi 3D-TV:hen HDMI-kaapelilla.<br> $\bullet$  Paina  $\bullet$  (Koti)

- **1** Paina  $\bigoplus$  (Koti).<br>**2** Valitse **[Asennus**
- 2 Valitse [Asennus] ja paina sitten OK-painiketta.<br>3 Valitse [Video] > [Katso 3D-videota] >
- Valitse [Video] > [Katso 3D-videota] > [Auto] ja paina sitten OK.

#### <span id="page-33-4"></span>Tekstityksen sijainti

Muuta tekstityksen paikkaa automaattisesti TVruutuusi sopivaksi.

- 1 Paina  $\bigstar$  (Koti).
- Valitse [Asennus] ja paina sitten OK-painiketta.
- Valitse [Etusija] > [Automaattinen tekstityksen siirto] > [On] ja paina sitten OK.

## <span id="page-34-0"></span>Ääni

Säädä ääniasetuksia mieltymystesi mukaan.

#### <span id="page-34-4"></span>HDMI-ääni

Liitä kotiteatteri TV:hen HDMI-kaapelilla, jolloin voit käyttää TV:n HDMI-äänilähtöä.

- **1** Paina  $\bigoplus$  (Koti).<br>**2** Valitse [Asenni]
- Valitse [Asennus] ja paina sitten OKpainiketta.
- $3$  Valitse [Ääni] > [HDMI-ääni] ja paina OKpainiketta.
- 4 Valitse seuraavat vaihtoehdot ja paina OKpainiketta.
	- [Bittivirta]: ota käyttöön bittivirta HDMI-liitännän kautta
	- [Auto]: valitse automaattisesti paras tuettu äänimuoto
	- [Ei]: poista käytöstä TV:n ääni

### <span id="page-34-6"></span>Äänen jälkikäsittely

[Esimääritetyn äänitilan valitseminen edellyttää](#page-18-2)  [äänen jälkikäsittelyn käyttöönottoa kaiuttimessa](#page-18-2) (katso 'Äänitila' sivulla [17](#page-18-2)).

- **1** Paina  $\bigoplus$  (Koti).<br>**2** Valitse [Asenni
- Valitse [Asennus] ja paina sitten OKpainiketta.
- $3$  Valitse [Lisäasetukset] > [Parannettu ääni] > [On] ja paina sitten OK.

### <span id="page-34-2"></span>Night mode

Voit kuunnella hiljaisesti vähentämällä kovien äänten äänenvoimakkuutta, kun toistat levyjä. Yötila on käytettävissä vain toistettaessa Dolbykoodattuja DVD-levyjä ja Blu-ray-levyjä.

- **1** Paina  $\bigoplus$  (Koti).<br>**2** Valitse [Asenni]
- Valitse [Asennus] ja paina sitten OKpainiketta.
- $3$  Valitse [Ääni] > [Yökuuntelu] > [On] ja paina sitten OK.

#### Äänitila-asetusten palauttaminen

Palauta kaikkien äänitilojen taajuuskorjainasetukset oletusarvoihin.

- **1** Paina  $\bigoplus$  (Koti).<br>**2** Valitse [Asennu
- Valitse [Asennus] ja paina sitten OKpainiketta.
- $3$   $\sqrt{2}$  Valitse [Ääni] > [Äänen oletusasetukset] ja paina OK-painiketta.

## <span id="page-34-1"></span>Kieli

Valitse aloitusvalikon, äänen ja tekstityksen kieli.

#### <span id="page-34-5"></span>Aloitusvalikko

- $\frac{1}{2}$  Paina  $\bigstar$  (Koti).
- Valitse [Asennus] ja paina sitten OKpainiketta.
- $3$  Valitse [Etusija] > [Valikkokieli] ja paina OK-painiketta.
- $4$  Valitse valikkokieli ja paina sitten OK.

#### <span id="page-34-3"></span>Levyn ääni

- **1** Paina  $\bigoplus$  (Koti).<br>**2** Valitse [Asenni
- Valitse [Asennus] ja paina sitten OKpainiketta.
- $3$  Valitse [Etusija] > [Ääni] ja paina OKpainiketta.
- $4$  Valitse levyjen äänen kieli ja paina sitten OK.

#### Huomautus

- Jos haluamasi levyn kieli ei ole käytettävissä, valitse luettelosta **[Muut]**ja kirjoita [4-numeroinen kielikoodi, joka löytyy tämän](#page-43-0)  [oppaan lopusta](#page-43-0) (katso 'Kielikoodi' sivulla [42\)](#page-43-0).
- Jos valitset kielen, jota ei ole levyllä, kotiteatteri käyttää levyn oletuskieltä.

Huomautus

<sup>•</sup> Toista levyn alkuperäiset äänet valitsemalla [Ei].

#### <span id="page-35-6"></span>Levyn tekstitys

- $\frac{1}{2}$  Paina  $\bigstar$  (Koti).
- Valitse [Asennus] ja paina sitten OKpainiketta.
- $3$  Valitse [Etusija] > [Tekstitys] ja paina OKpainiketta.
- $4$  Valitse levyien tekstityksen kieli ja paina sitten OK

#### <span id="page-35-3"></span>Levyvalikko

- **1** Paina  $\bigoplus$  (Koti).<br>**2** Valitse [Asennus
- 2 Valitse [Asennus] ja paina sitten OK-painiketta.<br>3 Valitse [Etusija] > [Leywyalikko] ja paina.
- Valitse [Etusija] > [Levyvalikko] ja paina OK-painiketta.
- $4$  Valitse levyjen valikkokieli ja paina sitten OK.

#### Huomautus

- Jos haluamasi levyn kieli ei ole käytettävissä, voit valita luettelosta [Muut]-asetuksen [ja](#page-43-0)  [syöttää 4-numeroisen kielikoodin, joka löytyy](#page-43-0)  [tämän oppaan lopusta](#page-43-0) (katso 'Kielikoodi' sivulla [42](#page-43-0)).
- Jos valitset kielen, jota ei ole levyllä, kotiteatteri käyttää levyn oletuskieltä.

## <span id="page-35-0"></span>Lapsilukko

Ikäluokituksen sisältävien levyjen käytön rajoittaminen.

#### <span id="page-35-5"></span>Salasana

Voit asettaa tai muuttaa rajoitetun levyn toistosalasanan.

- $\frac{1}{2}$  Paina  $\bigoplus$  (Koti).
- Valitse [Asennus] ja paina sitten OKpainiketta.
- $3$  Valitse [Etusija] > [Muuta salasana] ja paina OK-painiketta.
	- » Salasananvaihtovalikko avautuu.
- $4$  Aseta tai muuta salasana seuraamalla TV:n ohjeita.
	- los käytössä ei ole salasanaa tai olet unohtanut sen, kirjoita 0000.
- 5 Paina OK-painiketta.

#### <span id="page-35-4"></span>Luokitukset

Joihinkin levyihin on tallennettu ikäluokitus. Voit määrittää kotiteatterisi toistamaan vain levyjä, joiden ikäluokitus on alhaisempi kuin lapsesi ikä.

- **1** Paina  $\bigoplus$  (Koti).<br>**2** Valitse [Asennu
- Valitse [Asennus] ja paina sitten OKpainiketta.
- $3$  Valitse [Etusija] > [Lapsilukko] ja paina OKpainiketta.
	- » Sinua pyydetään kirjoittamaan salasana.

4 Kirjoita salasana Numeropainikkeetkeilla.<br>5 Nalitse ikäluokitus ja paina OK-painiketta.

- Valitse ikäluokitus ja paina OK-painiketta.
	- Jos haluat toistaa kaikki levyt välittämättä ikäluokituksista, valitse taso 8 tai [Ei].

## <span id="page-35-1"></span>Energiaa säästävä

Voit säästää energiaa säätämällä seuraavia asetuksia.

#### <span id="page-35-2"></span>Automaattinen valmiustila

Levyä tai USB-muistilaitetta toistettaessa voit siirtää kotiteatterin valmiustilaan, jos:

- se on tauko- tai pysäytystilassa ja<br>• mitään painikatta ei paineta 20 m
- mitään painiketta ei paineta 30 minuuttiin.<br>1 Paina <del>•</del> (Koti)
- **1** Paina  $\bigoplus$  (Koti).<br>**2** Valitse [Asennu
- Valitse [Asennus] ja paina sitten OKpainiketta.
- $3$  Valitse [Etusija] > [Valmiustila] > [On] ja paina sitten OK.

#### <span id="page-35-7"></span>Uniajastin

Aseta ajastin, joka siirtää kotiteatterin valmiustilaan määritellyn ajan kuluttua.

- **1** Paina  $\bigoplus$  (Koti).<br>**2** Valitse [Asennus
- 2 Valitse [Asennus] ja paina sitten OK-painiketta.<br>3 Valitse [Etusija] > [Uniajastin] ja paina OK-
- 3 Valitse [Etusija] > [Uniajastin] ja paina OKpainiketta.
- $4$  Valitse uniajastimen kesto.
	- » Uniajastin voidaan asettaa enintään 60 minuuttiin. Jos uniajastimen asetukseksi valitaan [Ei], se sammuu.
- $5$  Ota toiminto käyttöön painamalla OK.
	- » Kotiteatteri siirtyy määrittämäsi ajan kuluttua valmiustilaan.

### <span id="page-36-5"></span>Näytönsäästäjä

Voit siirtää kotiteatteri automaattisesti näytönsäästötilaan, jos:

- se on tauko- tai pysäytystilassa ja
- mitään painiketta ei paineta 10 minuuttiin.<br>1 Paina <del>•</del> (Koti)
- **1** Paina  $\bigoplus$  (Koti).<br>**2** Valitse LA sonnu
- Valitse [Asennus] ja paina sitten OKpainiketta.
- $3$  Valitse [Etusija] > [Näytönsäästäjä] > [On] ja paina sitten OK.

#### <span id="page-36-4"></span>Näyttö

Kotiteatterin näyttöpaneelin kirkkauden säätäminen.<br>1 Paina

- **1** Paina  $\bigstar$  (Koti).<br>**2** Valitse [Asenni]
- Valitse [Asennus] ja paina sitten OKpainiketta.
- $3$  Valitse [Etusija] > [Näyttöpaneeli] ja paina OK-painiketta.
- $4$  Valitse kirkkaus ja paina sitten OK.

## <span id="page-36-0"></span>Ota tehdasasetukset käyttöön

Palauta kotiteatterisi oletusasetuksiin. Lapsilukkoasetuksia ei voi nollata.

- **1** Paina  $\bigwedge^{\bullet}$  (Koti).<br>**2** Valitse [Asennu
- Valitse [Asennus] ja paina sitten OKpainiketta.
- $3$  Valitse [Lisäasetukset] > [Oletusasetusten] palauttaminen] ja paina OK-painiketta.
- 4 Valitse **[OK]** ja paina sitten **OK**-painiketta.

## <span id="page-36-1"></span>9 Ohjelmiston päivittäminen

Päivitä ohjelmisto säännöllisesti, jolloin saat jatkossakin käyttöösi parhaat ominaisuudet ja tuen kotiteatterillesi. Vertaa nykyisen ohjelmistosi versiota uusimpaan versioon osoitteessa www.philips.com/support.

## <span id="page-36-2"></span>**Ohjelmistoversion** tarkistaminen

- **1** Paina  $\bigoplus$  (Koti).<br>**2** Valitse [Asenni
- Valitse **[Asennus]** ja paina sitten OKpainiketta.
- $3$  Valitse [Lisäasetukset] > [Versiotiedot] ja paina OK-painiketta.
	- » Ohjelmiston versiotiedot näytetään.

## <span id="page-36-3"></span>Päivitä ohjelmisto internetin kautta

- 1 Liitä kotiteatterisi verkkoon. Käytä
	- [kiinteää verkkoliitäntää](#page-16-2) (katso 'Kiinteän verkon määrittäminen' sivulla [15\)](#page-16-2) tai
	- [langatonta verkkoliitäntää](#page-17-1) (katso 'Langattoman verkon määrittäminen' sivulla [16\)](#page-17-1).

## $\frac{2}{3}$  Paina  $\bigstar$  (Koti).

Valitse [Asennus] ja paina sitten OKpainiketta.

- $4$  Valitse [Lisäasetukset] > [Ohjelmistopäivitys] > [Verkko].
	- » Jos päivitettävää sisältöä löydetään, saat kehotteen aloittaa tai peruuttaa päivityksen.

#### $5$  Vahvista päivitys noudattamalla TV:n ohjeita.

» Kun ohjelmistopäivitys on valmis, kotiteatteri sammuu automaattisesti ja käynnistyy uudelleen. Jos näin ei tapahdu, irrota virtajohto muutamaksi sekunniksi ja liitä se sitten uudelleen.

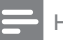

Huomautus

• Jos kotiteatteri ei saa yhteyttä Philipspalvelimeen, määritä verkko painamalla (Koti) -painiketta ja valitsemalla [Asennus] > [Verkko] > [Verkkoasennus].

## <span id="page-37-0"></span>Ohjelmiston päivittäminen USBliitännän kautta

#### Vaatimukset

- USB Flash -asema, jossa on vähintään 75 Mt muistia. USB Flash -aseman on oltava FAT- tai NTFS-muotoon alustettu. Älä käytä USB-kiintolevyä.
- Tietokone, jossa on internet-yhteys.
- ZIP-tiedostomuotoa tukeva arkistointiapuohjelma (esimerkiksi WinZip® for Microsoft® Windows® tai Stufflt® for Macintosh®).

#### Vaihe 1: lataa uusin ohjelmisto

- 1 Liitä USB Flash -asema tietokoneeseen.<br>2 Avaa selaimessa sivu www.philips.com/sup
- Avaa selaimessa sivu www.philips.com/support.
- Etsi Philipsin tukisivustossa tuotteesi ja kohta Ohjelmistot ja ohjaimet.
	- » Ohjelmistopäivitys on saatavilla ziptiedostona.
- 4 Tallenna zip-tiedosto USB Flash -aseman juurihakemistoon.
- $5$  Pura ohielmistopäivitystiedosto pakkausohjelmalla USB Flash -aseman juurihakemistoon.
	- » Tiedostot puretaan USB Flash -aseman UPG ALL-kansioon.
- 6 Irrota USB Flash -asema tietokoneesta.

### Vaihe 2: päivitä ohjelmisto

#### Varoitus

- Varmista ennen USB Flash -aseman liittämistä kotiteatteriin, ettei levykelkassa ole levyä ja että levykelkka on kiinni.
- 1 Liitä USB Flash -asema kotiteatteriin.<br>2 Valitse televisiossa kotiteatterin lähde
- 2 Valitse televisiossa kotiteatterin lähde.<br>3 Paina  $\bigstar$  (Koti) -painiketta ja valitse
	- Paina <del>1</del> (Koti) -painiketta ja valitse [Asennus].

#### $4$  Valitse [Lisäasetukset] > [Ohjelmistopäivitys] > [USB].

- $5$  Vahvista päivitys noudattamalla TV:n ohieita.
	- » Kun ohjelmistopäivitys on valmis, kotiteatteri sammuu automaattisesti ja käynnistyy uudelleen. Jos näin ei tapahdu, irrota virtajohto muutamaksi sekunniksi ja liitä se sitten uudelleen.

#### Huomautus

• Kun ohjelmistopäivitys on käynnissä, älä sammuta virtaa tai irrota USB Flash -asemaa.

## <span id="page-38-0"></span>10 Tuotetiedot

#### Huomautus

• Muotoilu ja tiedot voivat muuttua ilman erillistä ilmoitusta.

#### <span id="page-38-2"></span>Aluekoodit

Aluekoodi on merkitty kotiteatterin takapaneelissa tai pohjassa olevaan tyyppikilpeen.

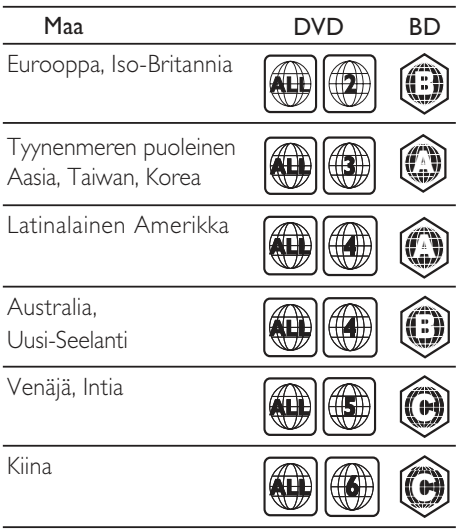

#### <span id="page-38-1"></span>Mediamuodot

AVCHD, BD, BD-R/BD-RE, BD-Video, DVD-Video, DVD+R/+RW, DVD-R/-RW, DVD+R/-R DL, CD-R/CD-RW, ääni-CD, video-CD/SVCD, kuvatiedostot, MP3 tiedostot, WMA-tiedostot, DivX Plus HD -tiedostot, USB-muistilaite

#### Tiedostomuodot

- Ääni: .aac, .mka, .mp3, .wma, .wav, .mp4, .m4a
- Video: .avi, .divx, .mp4, .mkv, .asf, .wmv, .mpg, .mpeg,
- Kuva: .jpg, .jpeg, .gif, .png

#### <span id="page-38-3"></span>Äänimuodot

Kotiteatterisi tukee seuraavia äänitiedostoja.

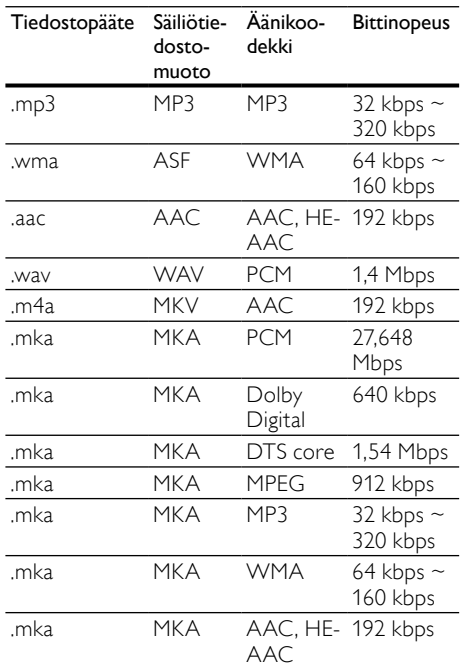

#### Videomuodot

Jos käytössäsi on teräväpiirto-TV, kotiteatterisi voi toistaa videotiedostosi seuraavin asetuksin:

- Tarkkuus:  $1920 \times 1080$  pikseliä
- Kuvataajuus:  $6 \sim 30$  kuvaa sekunnissa. .avi-tiedostot AVI-säiliössä

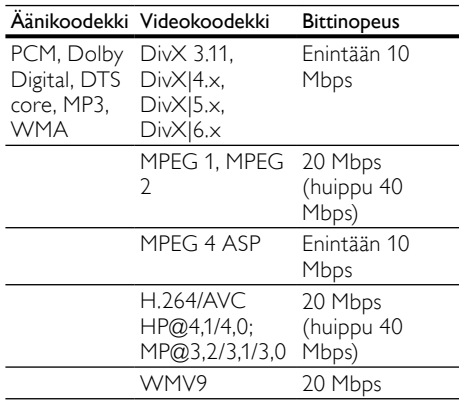

#### .divx-tiedostot AVI-säiliössä

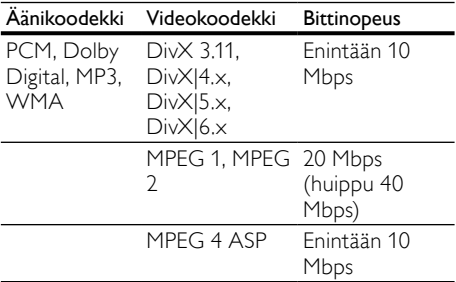

#### .mp4- tai .m4v-tiedostot MP4-säiliössä

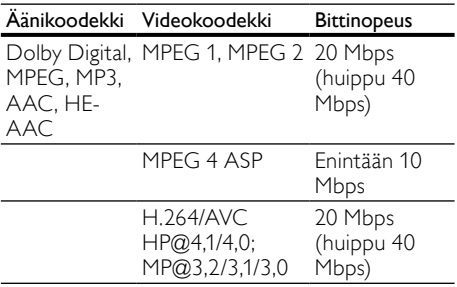

#### .mkv-tiedostot MKV-säiliössä

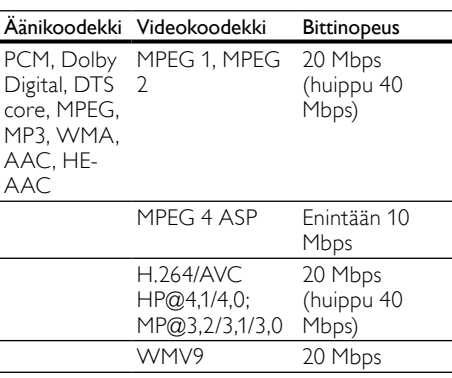

#### .asf- ja .wmv-tiedostot ASF-säiliössä

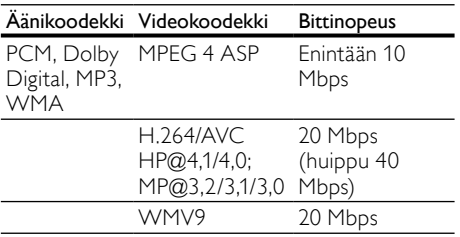

#### .mpg- ja .mpeg-tiedostot PS-säiliössä

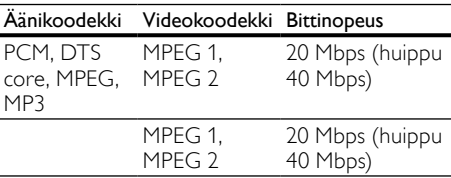

#### <span id="page-39-2"></span>Vahvistin

- Kokonaislähtöteho: 500 W RMS (30 % THD)
- Taajuusvaste: 20 Hz-20 kHz /  $\pm$ 3 dB
- Signaali/kohina-suhde: >65 dB (CCIR) / (A-painotettu)
- • Tuloherkkyys:
	- • AUX1, AUX2: 500 mV
	- • Music iLink: 250 mV

#### <span id="page-39-3"></span>Video

- Signaalijärjestelmä: PAL/NTSC
- • HDMI-lähtö: 480i/576i, 480p/576p, 720p, 1080i, 1080p, 1080p24

#### <span id="page-39-0"></span>Ääni

- • Digitaalinen S/PDIF-äänitulo:
	- Koaksiaali: IEC 60958-3
	- Optinen: TOSLINK
- Näytteenottotaajuus:
	- MP3: 32 kHz, 44.1 kHz, 48 kHz
	- WMA: 44,1 kHz, 48 kHz
- • Vakiobittinopeus:
	- MP3: 32-320 kbps
	- WMA: 48-192 kbps

#### <span id="page-39-1"></span>Radio

- Viritysalue:
	- • Eurooppa/Kiina: FM 87,5–108 MHz (50 kHz)
	- Aasian ja Tyynenmeren alue/Venäjä/ Latinalainen Amerikka: FM 87,5–108 MHz (50/100 kHz)
- Signaali/kohina-suhde: FM 55 dB
- Taajuusvaste: FM 60 Hz-12,5 kHz /  $\pm$ 3 dB

#### <span id="page-40-4"></span>**USB**

- Yhteensopivuus: Hi-Speed USB (2.0)
- Luokat: USB Mass Storage Class (MSC)
- Tiedostojärjestelmä: FAT16, FAT32, NTFS
- Tuetun muistin enimmäiskoko: <160 Gt

#### <span id="page-40-6"></span>Päälaite

- Mitat (LxKxS):  $307.2 \times 68.8 \times 304.4$  mm
- Paino: 2,4 kg

#### <span id="page-40-5"></span>Subwoofer

- Virtalähde:<br>Euroo
	- Eurooppa/Kiina: 220-240 V~, 50 Hz
	- Latinalainen Amerikka/Aasian ja Tyynenmeren alue: 110–127 V/220–  $240 \text{ V} \sim 50 - 60 \text{ Hz}$
	- • Venäjä/Intia: 220–240 V~, 50 Hz
- • Virrankulutus: 100 W
- • Virrankulutus valmiustilassa: ≤0,5 W
- Impedanssi: 3 ohmia
- Kaiutinelementit: 165 mm (6,5") bassokaiutin
- Taajuusvaste: 20 Hz 150 kHz
- Mitat (LxKxS): 196 x 397 x 342,3 mm
- Paino: 6,1 kg
- Kaapelin pituus: 3 m

#### <span id="page-40-1"></span>Kaiuttimet

- Lähtöteho:  $2 \times 135$  W RMS (30 % THD)
- Kaiuttimen impedanssi: 5 ohmia
- Kaiutinelementit: bassokaiutin  $2 \times 76.2$  mm  $(3")$  + diskanttikaiutin 1  $\times$  31,8 mm (1,25")
- Taajuusvaste: 150 Hz-20 kHz
- Mitat (LxKxS):  $99 \times 334 \times 130,6$  mm
- Paino: 3,3 kg/kpl
- Kaapelin pituus: 3 m

#### <span id="page-40-2"></span>Kaukosäätimen paristot

 $2 \times$  AAA-R03, 1.5 V

#### Laser

- Lasertyyppi (diodi): InGaN/AIGaN (BD), AIGaInP (DVD/CD)
- Aallonpituus: 405 +7 nm/-7 nm (BD), 655 +10 nm/-10 nm (DVD), 790 +10 nm/-20 nm (CD)
- Lähtöteho enimmäisluokitus): 20 mW (BD), 6 mW (DVD), 7 mW (CD)

## <span id="page-40-0"></span>11 Vianmääritys

### Vakava varoitus

• Sähköiskun vaara. Älä koskaan avaa tuotteen runkoa.

Älä yritä korjata tuotetta itse, jotta takuu ei mitätöidy.

Jos sinulla on ongelmia laitteen käytön kanssa, tarkista seuraavat seikat, ennen kuin otat yhteyden huoltoon. Jos ongelma ei ratkea, rekisteröi tuote ja saat tukea osoitteessa www.philips.com/welcome.

#### <span id="page-40-7"></span>Päälaite

#### Kotiteatterijärjestelmän painikkeet eivät toimi.

Irrota kotiteatterin virtajohto pistorasiasta muutamaksi minuutiksi ja liitä se uudelleen.

#### <span id="page-40-3"></span>Kuva

#### Ei kuvaa.

Varmista, että TV:ssä on valittuna oikea lähde kotiteatteria varten.

#### Televisiokuvaa ei näy HDMI-liitännän kautta.

- Varmista, että kotiteatteri ja televisio on liitetty toisiinsa nopealla HDMI-kaapelilla. Jotkin kuvat, 3D-video tai Deep Color -värisävyt eivät näy kunnolla, kun laitteet liitetään tavallisella HDMI-kaapelilla.
- Varmista, ettei HDMI-kaapeli ole viallinen. Jos kaapeli on viallinen, vaihda se uuteen.
- Palauta oletusarvoinen kuvatarkkuus painamalla kaukosäätimen painiketta **\*** (Koti) ja valitsemalla sitten 731.
- Säädä HDMI-videoasetusta tai odota [automaattista palautusta 10 sekuntia](#page-33-2) (katso 'Kuvien tarkkuus' sivulla [32](#page-33-2)).

#### Levy ei toista HD-videota.

- Varmista, että levy sisältää teräväpiirtovideota.
- Varmista, että TV tukee teräväpiirtovideota.
- Kytke laite televisioon HDMI-kaapelilla.

### <span id="page-41-0"></span>Ääni

#### Ei ääntä kotiteatterin kaiuttimista.

- Liitä äänikaapeli kotiteatteriin sekä televisioon tai muihin laitteisiin. Et tarvitse erillistä ääniliitäntää, kun:
	- kotiteatteri ja TV on liitetty HDMI ARC -liitäntään tai
	- laite on liitetty kotiteatterin **HDMI IN** -liitäntään.
- [Määritä liitetyn laitteen ääni](#page-15-1) (katso 'Liitettyjen laitteiden äänen määrittäminen' sivulla [14\)](#page-15-1).
- [Palauta kotiteatterin tehdasasetukset](#page-36-0) (katso 'Ota tehdasasetukset käyttöön' sivulla [35](#page-36-0)), katkaise virta ja kytke virta uudelleen.
- Valitse oikea äänitulo painamalla kotiteatterin SOURCE-painiketta toistuvasti.

#### Vääristynyt ääni tai kaiku.

los toistat TV:n äänen kotiteatterin kautta, varmista, että TV on mykistetty.

#### Ääni ja video eivät ole synkronoitu.

1) Paina **III SOUND SETTINGS**-painiketta. 2) Paina Navigointipainikkeet (vasen/oikea), valitse AUD SYNC ja paina sitten OKpainiketta. 3) Synkronoi ääni videokuvan kanssa painamalla Navigointipainikkeetpainiketta (ylös/alas).

#### <span id="page-41-1"></span>Toistaminen

#### Levyn toisto ei onnistu.

- Puhdista levy.
- Varmista, että kotiteatteri tukee levyn [tyyppiä](#page-38-1) (katso 'Mediamuodot' sivulla [37\)](#page-38-1).
- Varmista, että kotiteatteri tukee levyn [aluekoodia.](#page-38-2) (katso 'Aluekoodit' sivulla [37\)](#page-38-2)
- los levy on DVD±RW- tai DVD±R-levy, varmista, että tallennus on viety loppuun.

#### DivX-tiedoston toisto ei onnistu.

- Tarkista, että DivX-tiedosto on koodattu DivX-muuntimella kotiteatteritilaan.
- Varmista, että DivX-tiedosto on kokonainen.

#### DivX-tekstitys ei näy oikein.

- Varmista, että tekstitystiedoston nimi vastaa [elokuvan tiedostonimeä.](#page-22-2) (katso 'Tekstitys' sivulla [21\)](#page-22-2)
- Valitse oikea merkistö: 1) Paina $\mathbf{:=}$ OPTIONS-painiketta. 2) Valitse [Merkistö]. 3) Valitse tuettu merkistö. 4) Paina OKpainiketta.

#### USB-muistilaitteen sisällön luku ei onnistu.

- • Varmista, että USB-muistilaitteen muoto on yhteensopiva kotiteatterin kanssa.
- Varmista, että kotiteatteri tukee USBmuistilaitteen tiedostojärjestelmää.

#### TV-ruudussa näkyy teksti No entry tai x.

Toimintoa ei voi käyttää.

#### EasyLink ei toimi.

Varmista, että kotiteatteri on liitetty [Philips-merkkiseen EasyLink-TV:hen, ja](#page-31-1)  [että EasyLink-valinta on käytössä](#page-31-1) (katso 'EasyLink' sivulla [30\)](#page-31-1).

#### Kun käynnistät TV:n, kotiteatteri käynnistyy automaattisesti.

Tämä on normaalia, kun käytössä on Philips EasyLink (HDMI-CEC). Jos haluat kotiteatterin toimivan itsenäisesti, poista EasyLink käytöstä.

#### BD-Live-toimintoa ei voi käyttää.

- Varmista, että kotiteatteri on liitetty verkkoon. Käytä [kiinteää verkkoliitäntää](#page-16-0)  (katso 'Kiinteä yhteys' sivulla [15](#page-16-0)) tai [langatonta verkkoliitäntää](#page-16-1) (katso 'Langaton yhteys' sivulla [15](#page-16-1)).
- Varmista, että verkko on määritetty. Käytä [kiinteää verkkoasennusta](#page-16-2) (katso 'Kiinteän verkon määrittäminen' sivulla [15](#page-16-2)) tai [langatonta verkkoasennusta](#page-16-1) (katso 'Langaton yhteys' sivulla [15\)](#page-16-1).
- Varmista, että Blu-ray-levy tukee BD-Livetoimintoa.
- [Tyhjennä muisti](#page-21-1) (katso 'Muistin tyhjentäminen' sivulla [20\)](#page-21-1).

#### Videoiden tai kuvien toisto iPodista tai iPhonesta ei onnistu TV:llä.

- Selaa ja valitse videot ja valokuvat iPod- tai iPhone-näytössä ja toista ne TV:ssä.
- Varmista, ettei iPodin tai iPhonen ohjelmistoa ole muutettu tai muokattu laittomasti.

#### Kuvien katselu iPodista tai iPhonesta ei onnistu TV:ssä.

- Varmista, että kotiteatteri on liitetty TV:hen HDMI-kaapelilla.
- Valitse televisiossa AV/VIDEO-lähde (vastaa keltaista HDMI-kaapelia).
- Valitse ja toista kohteet painamalla kotiteatterin kaukosäätimen painikkeita Navigointipainikkeet ja OK.
- Varmista, ettei iPodin tai iPhonen ohjelmistoa ole muutettu tai muokattu laittomasti.

#### 3D-videon toistaminen 2D-tilassa.

- Varmista, että kotiteatterisi on liitetty 3D-TV:hen HDMI-kaapelilla.
- Varmista, että levy on 3D-Blu-ray-levy, ja [että Blu-ray-3D-videoasetus on käytössä](#page-33-3)  (katso 'Blu-ray-3D-video' sivulla [32\)](#page-33-3).

TV-ruutu on musta, kun toistat Blu-ray 3D -videoita tai DivX-kopiosuojattua videota.

- Varmista, että kotiteatteri on liitetty TV:hen HDMI-kaapelilla.
- Valitse oikea HDMI-lähde TV:ssä.

#### Videon lataaminen verkkovideokaupasta ei onnistu.

- Varmista, että kotiteatteri on liitetty TV:hen HDMI-kaapelilla.
- Varmista, että SD-muistikortti on alustettu, sillä on tarpeeksi tilaa videon lataamiseen ja että kortin tyyppi on SDHC, luokka 6.
- Varmista, että olet maksanut videon ja että vuokra-aika ei ole umpeutunut.
- Varmista, että verkkoyhteys on hyvä. Käytä [kiinteää verkkoliitäntää](#page-16-0) (katso 'Kiinteä yhteys' sivulla [15](#page-16-0)) tai [langatonta](#page-16-1)  [verkkoliitäntää](#page-16-1) (katso 'Langaton yhteys' sivulla [15\)](#page-16-1).
- Lue lisää videokaupan verkkosivustolta.

#### <span id="page-42-0"></span>Verkko

#### Langaton verkko on vääristynyt tai sitä ei löydy.

- Varmista, etteivät mikroaaltouunit, DECTpuhelimet tai lähellä olevat Wi-Fi-laitteet häiritse langatonta verkkoa.
- Jos langaton verkko ei toimi kunnolla, [kokeile kiinteää verkkoasennusta](#page-16-2) (katso 'Kiinteän verkon määrittäminen' sivulla [15\)](#page-16-2).

## <span id="page-43-0"></span>12 Kielikoodi

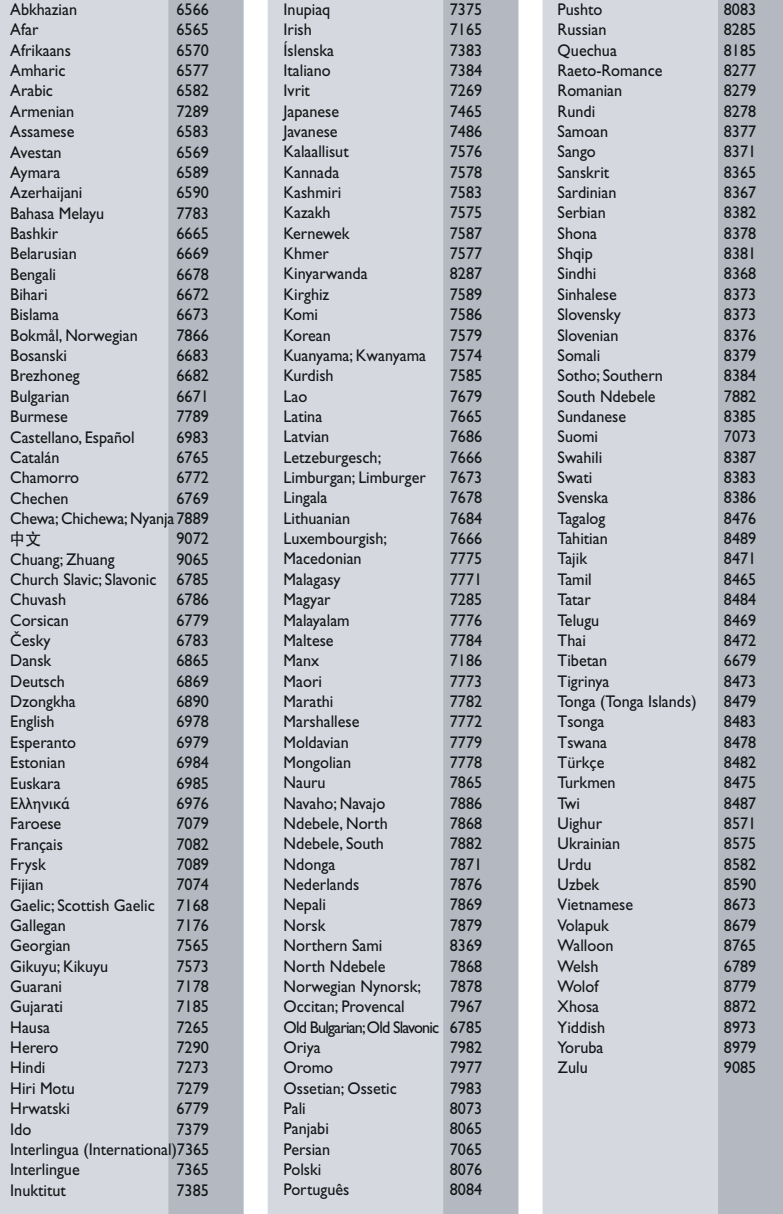

## <span id="page-44-0"></span>13 Hakemisto

## 2

2D-video [18](#page-19-3)

## 3

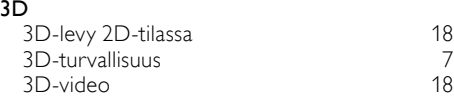

## A

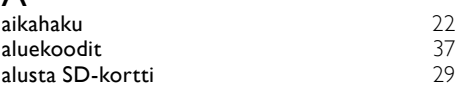

## A

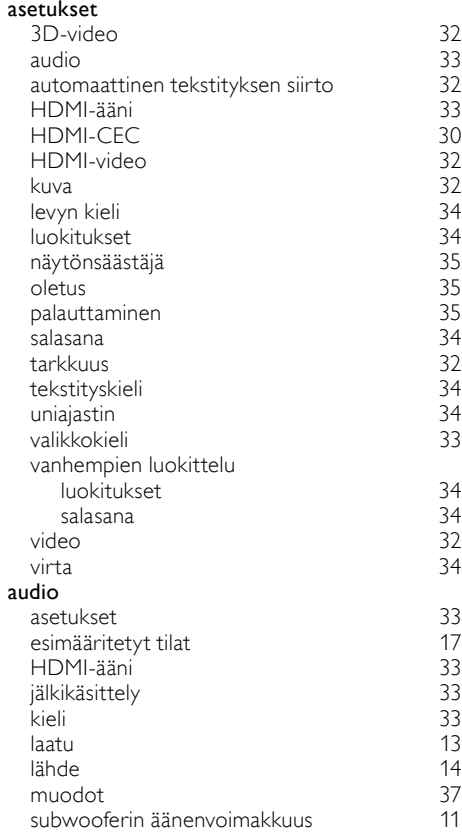

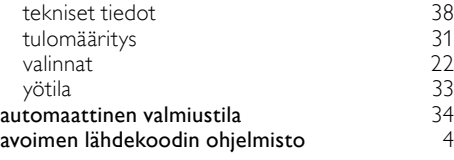

## Ä

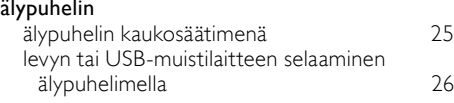

## Ä

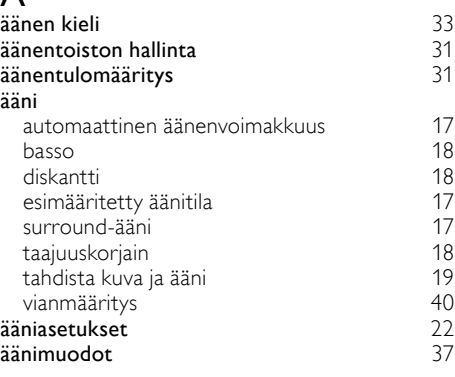

## $\overline{R}$

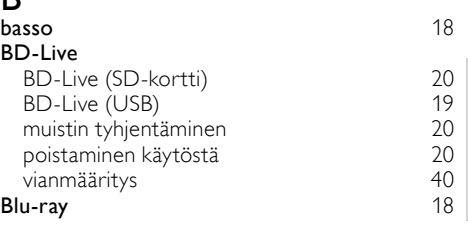

## $\overline{D}$

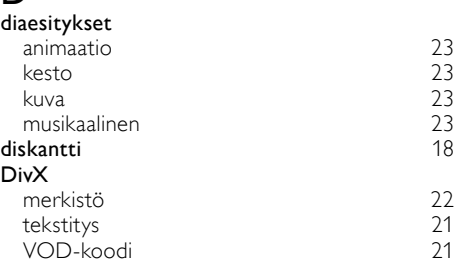

## E

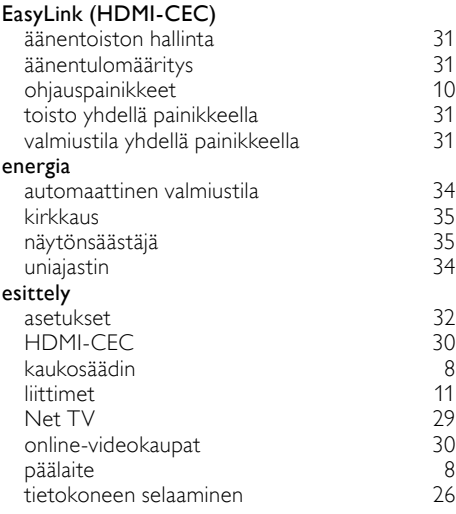

# F<sub>FN</sub>

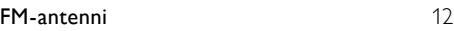

## H

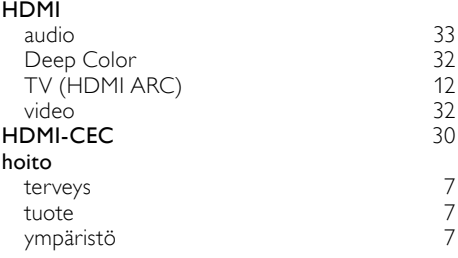

## $\prod_{\alpha}$

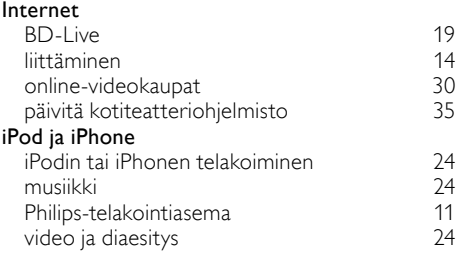

### K

2 [6](#page-27-0)

L

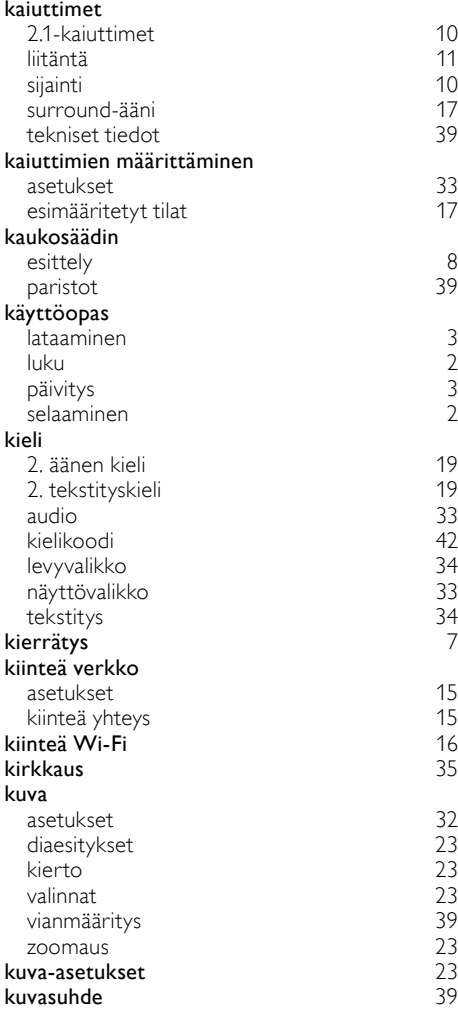

### $\overline{1}$

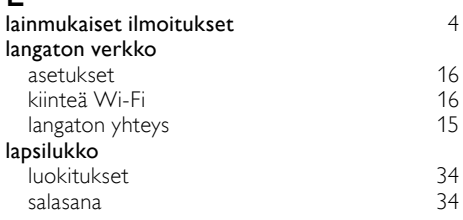

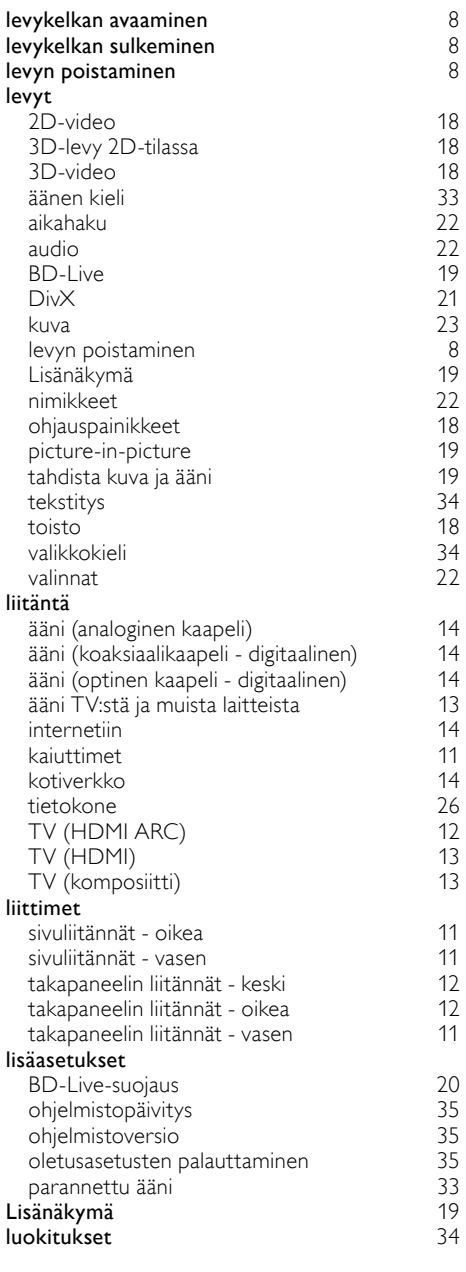

## $\overline{M}$

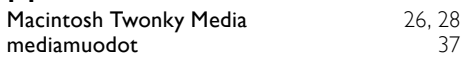

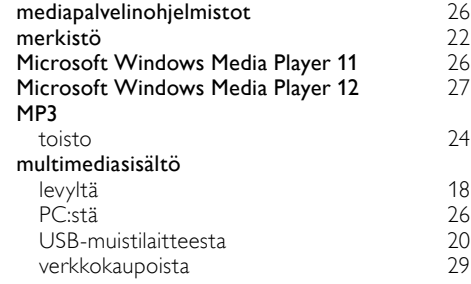

## N

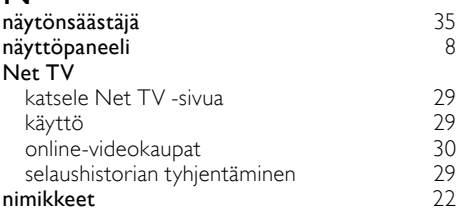

## O

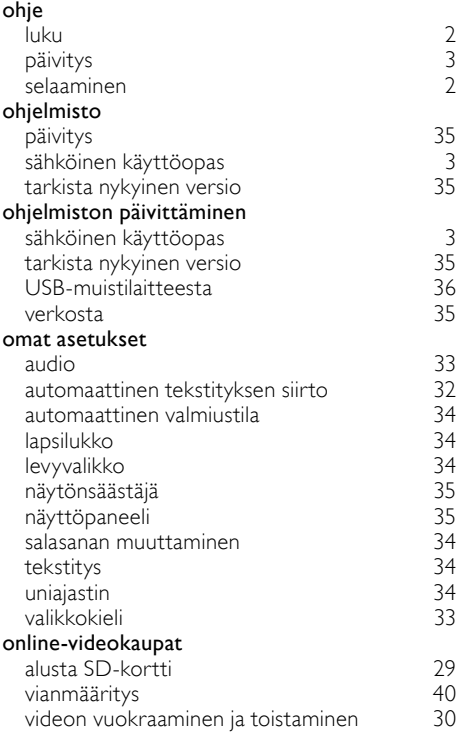

Suomi

#### oppaat

#### ottaminen käyttöön

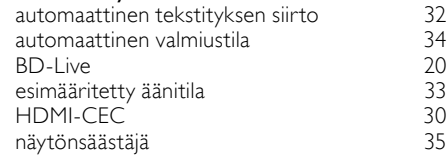

## $\overline{P}$

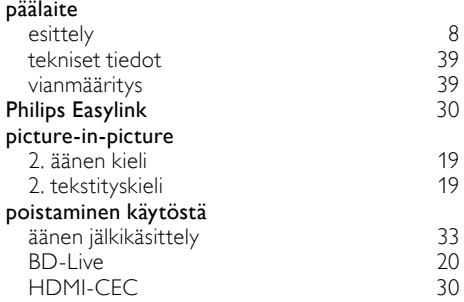

## R

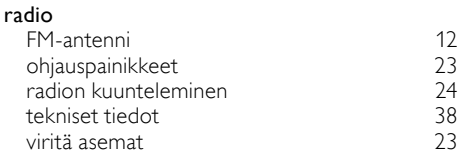

## S

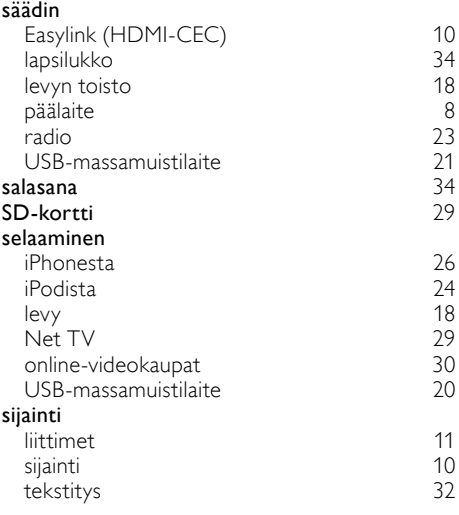

#### subwoofer

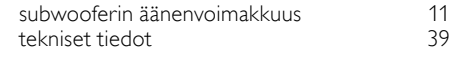

### $\overline{\mathbf{r}}$

[4](#page-5-0)

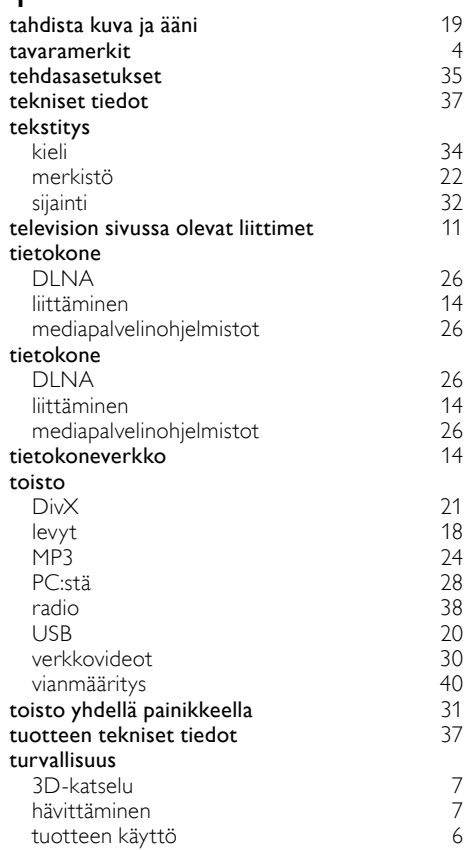

### U

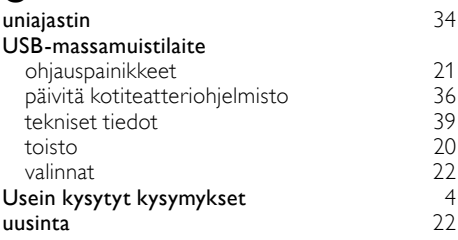

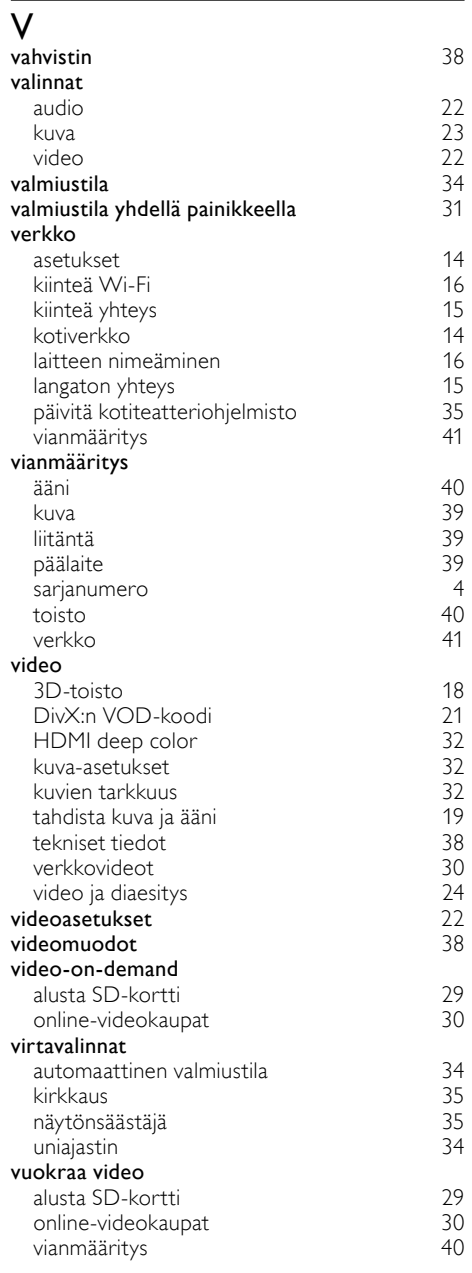

#### Y yötila [33](#page-34-2)

Philips Consumer Lifestyle

SGP-1115-CE-HTS9221 CE2011

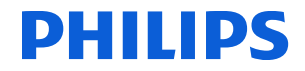

*.............................................................. ........................................................................................ (Report No. / Numéro du Rapport) (Year in which the CE mark is affixed / Année au cours de laquelle le marquage CE a été apposé)* 

## **EC DECLARATION OF CONFORMITY**

#### We / Nous, PHILIPS CONSUMER LIFESTYLE B.V.

TUSSENDIEPEN 4, 9206 AD DRACHTEN, THE NETHERLANDS (address / adresse)

Declare under our responsibility that the electrical product(s): (Déclarons sous notre propre responsabilité que le(s) produit(s) électrique(s):)

#### **PHILIPS HTS9221/12**

....................................................................... ........................................................... *(brand name, nom de la marque) (Type version or model, référence ou modèle)* 

#### **SoundHub Home Theater**

*.............................................................................................. (product description, description du produit)* \_

To which this declaration relates is in confirmity with the following harmonized standards: (Auquel cette déclaration se rapporte, est conforme aux normes harmonisées suivantes) *(title, number and date of issue of the standard / titre, numéro et date de parution de la norme)* 

> EN60065:2002, A1:2006, A11:2008 EN55013:2001, A1:2003, A2:2006 EN55020:2007 EN55022:2006, A1:2007 \_ EN55024:1998, A1:2001, A2:2003 EN61000-3-2:2006 ; A1:2009; A2:2009 EN61000-3-3:2008<br>EN62311:2008 EN62311:2008 \_ IEC62087:2008 IEC62301:2005 EN300 328-1 V1.7.1:2006 EN301 489-1 V1.8.1:2008 EN301 489-17 V2.1.1:2009

Following the provisions of :

(Conformément aux exigences essentielles et autres dispositions pertinentes de:) 2006/95/EC (Low Voltage Directive / Directive Basse Tension 2006/95/CE) 2004/108/EC (EMC Directive / Directive EMC 2004/108/CE) 1999/5/EC (R&TTE Directive / Directive R&TTE 1999/5/CE) 2009/125/EC (ErP Directive / Directive ErP 2009/125/CE) EC1275/2008 (Regulation for ErP Directive / Reglement pour les ErP Directive)

And are produced under a quality scheme at least in conformity with ISO 9001 or CENELEC Permanent Documents

(Et sont fabriqués conformément à une qualité au moins conforme à la norme ISO 9001 ou aux Documents Permanents CENELEC) Safety : NO63074<br>EMC : NEI-EMC-

EMC : NEI-EMC-1-1102C007; NEI-EMC-2-1102C007

- : NEI-EMF-1-1102C007
- RTTE : NEI-ETSE-1-1103C217; NEI-ETSP-1-1103C217; NEI-ETSP-2-1103C217

Remarks: (Remarques:)

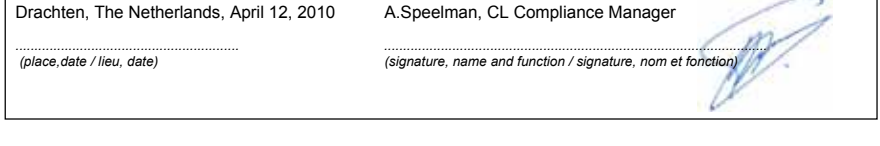

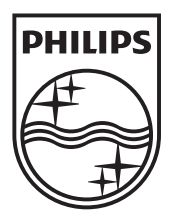

 $\mathbb{R}^2$ 

© 2011 Koninklijke Philips Electronics N.V. All rights reserved. sgptt\_1137/12\_v5